### **Oracle Utilities Operational Device Management**

Database Administrator's Guide Release 2.2.0.2 **E98943-01**

September 2018

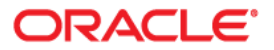

Oracle Utilities Operational Device Management Database Administrator's Guide for Release 2.2.0.2

Copyright © 2000, 2018 Oracle and/or its affiliates. All rights reserved.

This software and related documentation are provided under a license agreement containing restrictions on use and disclosure and are protected by intellectual property laws. Except as expressly permitted in your license agreement or allowed by law, you may not use, copy, reproduce, translate, broadcast, modify, license, transmit, distribute, exhibit, perform, publish, or display any part, in any form, or by any means. Reverse engineering, disassembly, or decompilation of this software, unless required by law for interoperability, is prohibited.

The information contained herein is subject to change without notice and is not warranted to be error-free. If you find any errors, please report them to us in writing.

If this is software or related documentation that is delivered to the U.S. Government or anyone licensing it on behalf of the U.S. Government, then the following notice is applicable:

U.S. GOVERNMENT END USERS: Oracle programs, including any operating system, integrated software, any programs installed on the hardware, and/or documentation, delivered to U.S. Government end users are "commercial computer software" pursuant to the applicable Federal Acquisition Regulation and agency-specific supplemental regulations. As such, use, duplication, disclosure, modification, and adaptation of the programs, including any operating system, integrated software, any programs installed on the hardware, and/or documentation, shall be subject to license terms and license restrictions applicable to the programs. No other rights are granted to the U.S. Government.

This software or hardware is developed for general use in a variety of information management applications. It is not developed or intended for use in any inherently dangerous applications, including applications that may create a risk of personal injury. If you use this software or hardware in dangerous applications, then you shall be responsible to take all appropriate fail-safe, backup, redundancy, and other measures to ensure its safe use. Oracle Corporation and its affiliates disclaim any liability for any damages caused by use of this software or hardware in dangerous applications.

Oracle and Java are registered trademarks of Oracle and/or its affiliates. Other names may be trademarks of their respective owners.

Intel and Intel Xeon are trademarks or registered trademarks of Intel Corporation. All SPARC trademarks are used under license and are trademarks or registered trademarks of SPARC International, Inc. AMD, Opteron, the AMD logo, and the AMD Opteron logo are trademarks or registered trademarks of Advanced Micro Devices. UNIX is a registered trademark of The Open Group.

This software or hardware and documentation may provide access to or information about content, products, and services from third parties. Oracle Corporation and its affiliates are not responsible for and expressly disclaim all warranties of any kind with respect to third-party content, products, and services unless otherwise set forth in an applicable agreement between you and Oracle. Oracle Corporation and its affiliates will not be responsible for any loss, costs, or damages incurred due to your access to or use of third-party content, products, or services, except as set forth in an applicable agreement between you and Oracle.

# **Contents**

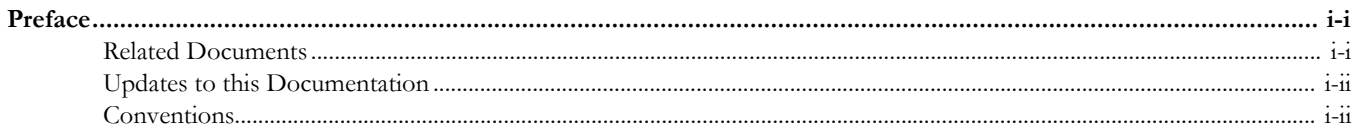

## **Chapter 1**

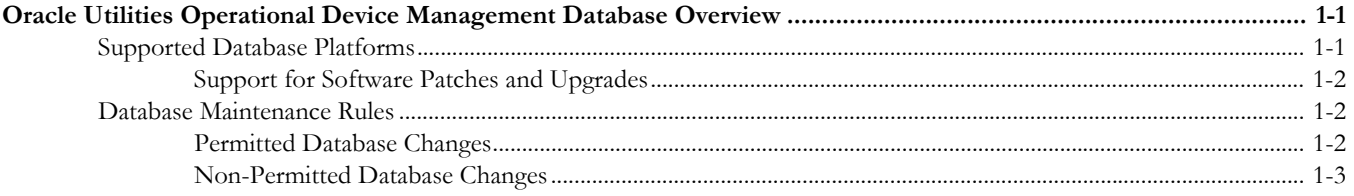

# **Chapter 2**<br>Oracle Utilitie

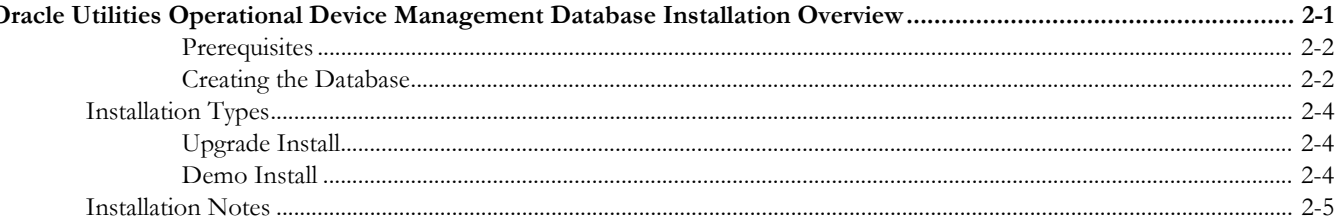

## **Chapter 3**

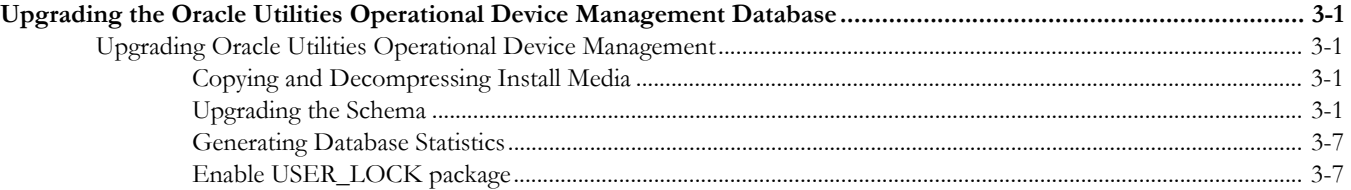

## **Chapter 4**

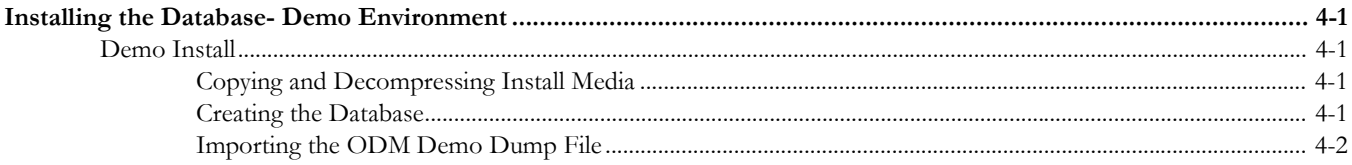

## **Chapter 5**

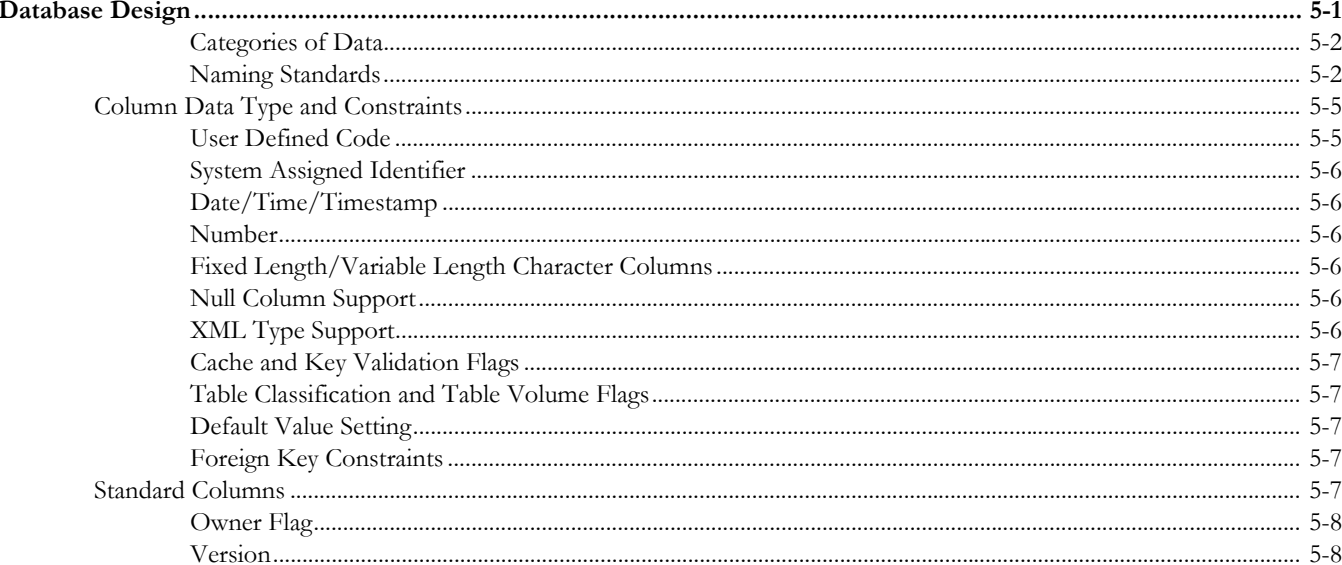

# **Chapter 6**<br>Database Imp

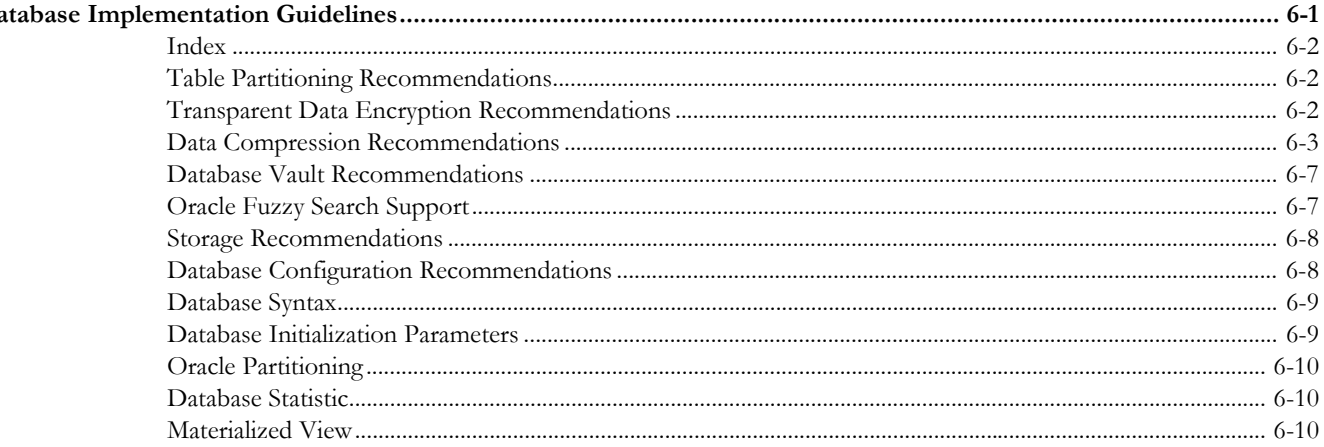

## **Appendix A**

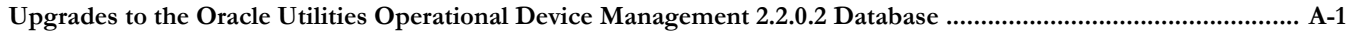

## **Appendix B**

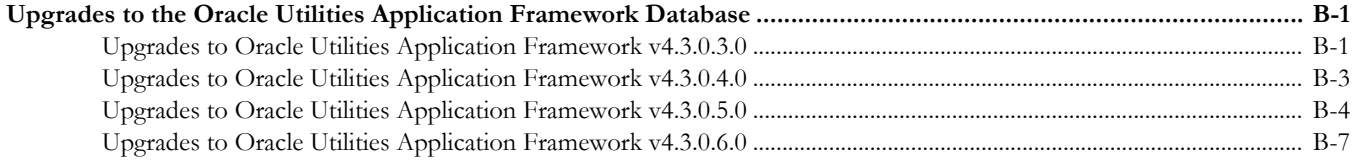

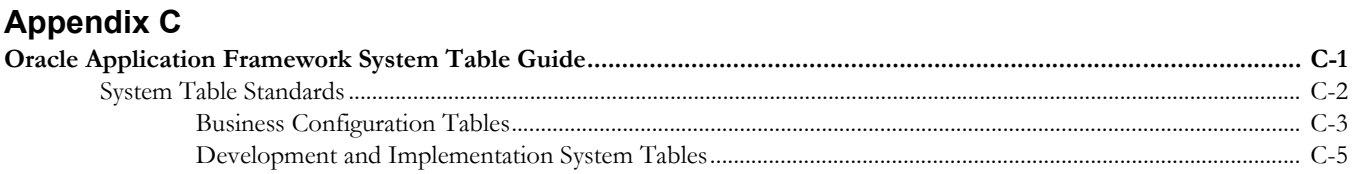

## **Preface**

Welcome to the Oracle Utilities Operational Device Management Database Administrator's Guide.

This guide provides instructions for installing and maintaining the Oracle Utilities Operational Device Management database and is intended for database administrators who will be installing and maintaining the database.

## **Related Documents**

For more information on this release, refer to the following documents:

### **Installation Guides**

- Oracle Utilities Operational Device Management Release Notes
- Oracle Utilities Operational Device Management Quick Install Guide
- Oracle Utilities Operational Device Management Installation Guide
- Oracle Utilities Operational Device Management Database Administrator's Guide
- Oracle Utilities Operational Device Management Licensing Information User Manual

### **User Guides**

- Oracle Utilities Work and Asset Management and Oracle Utilities Operational Device Management Business User's Guide
- Oracle Utilities Work and Asset Management and Oracle Utilities Operational Device Management Administrative User Guide

### **Supplemental Documents**

- Oracle Utilities Operational Device Management Server Administration Guide
- Oracle Utilities Operational Device Management Security Guide

## **Updates to this Documentation**

Additional and updated information about the product is available from the **Knowledge Base** section of **My Oracle Support** (http://support.oracle.com). Please refer to **My Oracle Support** for more information. Documentation updates are also posted on the Oracle Technology Network documentation page as they become available (http://docs.oracle.com/cd/E72219\_01/documentation.html).

## **Conventions**

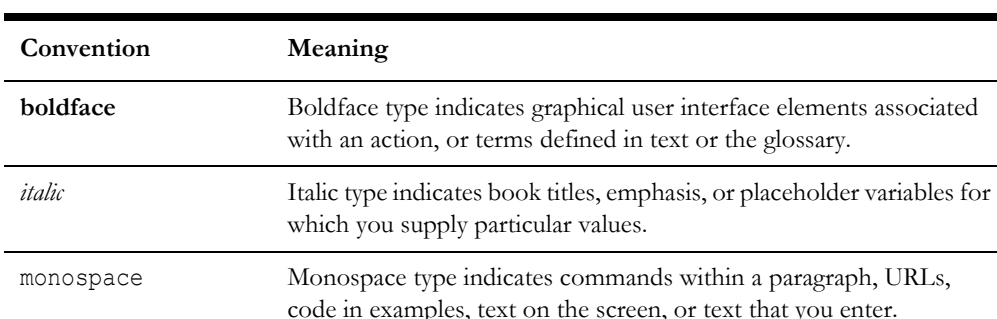

The following text conventions are used in this document:

# **Chapter 1**

## <span id="page-7-0"></span>**Oracle Utilities Operational Device ManagementDatabase Overview**

This chapter provides an overview of the Oracle Utilities Operational Device Management database, including:

- [Supported Database Platforms](#page-8-0)
- [Database Maintenance Rules](#page-8-1)

## <span id="page-8-0"></span>**Supported Database Platforms**

Oracle Utilities Operational Device Management is certified on the following platforms:

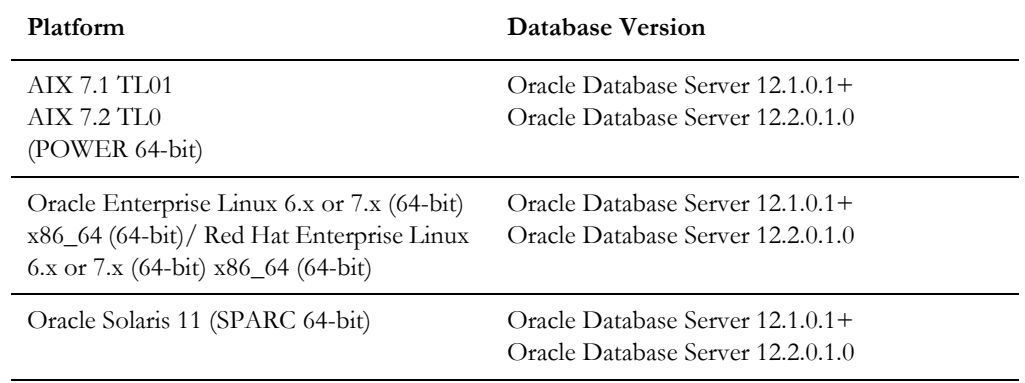

**Note**: Windows Server is **not** supported for Production environments. Wherever Windows Server is referenced within this guide, it is supported for Test or Development environments **only**.

The following Oracle Database Server Editions are supported:

- Oracle Database Enterprise Edition
- Oracle Database Standard Edition

**Note:** Oracle Database Enterprise Edition and the Partitioning and Advanced Compression options are not mandatory but recommended. Standard Edition should only be considered suitable for environments where scalability, performance, and database size-on-disk are not important considerations. Oracle Database Enterprise Edition, including the Advanced Compression and Partitioning options, is strongly recommended in all other situations.

Refer to My Oracle Support for additional details.

### **Support for Software Patches and Upgrades**

Due to the ongoing nature of software improvement, vendors will periodically issue patches and service packs for the operating systems, application servers and database servers on top of specific versions that Oracle products have already been tested against.

If it is necessary to apply an upgrade, please do so in a test environment that is running on the same platform as your production environment prior to updating the production environment itself. The exception to this is Hibernate software 4.1.0 which should not be upgraded.

Always contact Oracle Support prior to applying vendor updates that do not guarantee backward compatibility.

## <span id="page-8-1"></span>**Database Maintenance Rules**

The database supplied with the product consists of the following elements:

• A set of users to administrate, execute and read the database schema provided.

- A set of database roles to implement security for each of the users provided.
- A tablespace and a schema containing the base database objects used by the product.

The installation instructions are outlined in the installation section of this document.

### **Permitted Database Changes**

During and after installation of the product the following changes may be performed by the database administrator personnel on site:

- Users supplied by product may be changed according to the site standards.
- Database objects may be added to the schema according to database naming standards outlined later in this document.
- Database views and indexes may be created against base database objects. Please make sure to prefix new items with "CM" (for customer modification).
- Database storage attributes for base indexes and base tables may be changed according to site standards and hardware used.
- Tablespace names, attributes and locations may be changed according to site standards.
- Database topology (base table/index to tablespace, tablespace to data file, data file to location) may be altered according to tuning and/or site standards.
- Database triggers may be created against base database objects unless they attempt to contravene base data integrity rules.
- Database initialization and parameter settings may be altered according to site standards unless otherwise advised by Oracle Support or outlined.

### **Non-Permitted Database Changes**

In order to maintain operability and upgradeability of the product, during and after the installation of the product, the following changes may *not* be performed by the database administration personnel on site.

Base objects must not be removed or altered in the following ways:

- Columns in base tables must not be altered, removed or added in anyway.
- Columns in Indexes must not be altered or removed.
- Tables must not be renamed or removed.
- Base views must not be renamed or removed.
- Base Triggers and Sequences must not be renamed or removed.
- Base indexes must not be altered or removed.

# **Chapter 2**

## <span id="page-10-1"></span><span id="page-10-0"></span>**Oracle Utilities Operational Device Management Database Installation Overview**

This chapter provides an overview to the installation of the database for the Oracle Utilities Operational Device Management, including:

- [Installation Overview](#page-11-0)
- [Installation Types](#page-13-0)

## <span id="page-11-0"></span>**Installation Overview**

Refer to Supported Database Platforms for information about the supported platforms on which Oracle Utilities Operational Device Management is verified to operate.

The following types of installation are available for Oracle Utilities Operational Device Management:

- Upgrade Install a database upgrade to version 2.2.0.2.
- Demo Install a database populated with demo data.

### **Prerequisites**

The database installation requires:

• Java Development Kit Version 8.0 This must be installed on the Windows or Linux machine where the install package will be staged and run.

### **Creating the Database**

For a demo install you will create an empty database on the Unix or Windows database server on which you operate the production instance of Oracle Utilities Operational Device Management.

- 1. Create the database using the Database Configuration Assistant (DBCA). Make sure to set character set for database as AL32UTF8.
- 2. Enable Mandatory Software Options.
	- Oracle Spatial OR Oracle Locator
	- Oracle Text
- 3. Run following SQL to make sure it is successful

SELECT COMP\_NAME, STATUS FROM DBA\_REGISTRY WHERE COMP\_NAME IN ('Spatial','Oracle Text');

4. Create default tablespace CISTS\_01 and required users and roles as follows.

CREATE TABLESPACE CISTS\_01 LOGGING DATAFILE '/<db\_file\_location>/ cists01.dbf' SIZE 1024M REUSE AUTOEXTEND ON NEXT 8192K MAXSIZE UNLIMITED EXTENT MANAGEMENT LOCAL UNIFORM SIZE 1M;

5. Create required roles as follows:

CREATE ROLE CIS USER; CREATE ROLE CIS READ;

6. Create users as follows:

CREATE USER **CISADM** IDENTIFIED BY CISADM DEFAULT TABLESPACE CISTS\_01 TEMPORARY TABLESPACE TEMP PROFILE DEFAULT; GRANT UNLIMITED TABLESPACE TO CISADM WITH ADMIN OPTION; GRANT SELECT ANY TABLE TO CISADM; GRANT CREATE DATABASE LINK TO CISADM; GRANT CONNECT TO CISADM; GRANT RESOURCE TO CISADM; GRANT DBA TO CISADM WITH ADMIN OPTION; GRANT CREATE ANY SYNONYM TO CISADM;

GRANT SELECT ANY DICTIONARY TO CISADM;

CREATE USER **CISUSER** PROFILE DEFAULT IDENTIFIED BY CISUSER DEFAULT TABLESPACE CISTS 01 TEMPORARY TABLESPACE TEMP; GRANT SELECT ANY TABLE TO CISUSER; GRANT CIS USER TO CISUSER; GRANT CIS READ TO CISUSER; GRANT CONNECT TO CISUSER;

CREATE USER **CISOPR** PROFILE DEFAULT IDENTIFIED BY OPRPLUS DEFAULT TABLESPACE CISTS 01 TEMPORARY TABLESPACE TEMP; GRANT CONNECT, RESOURCE, EXP\_FULL\_DATABASE TO CISOPR;

CREATE USER **CISREAD** IDENTIFIED BY CISREAD DEFAULT TABLESPACE CISTS 01 TEMPORARY TABLESPACE TEMP; GRANT SELECT ANY TABLE TO CISREAD; GRANT CIS READ TO CISREAD; GRANT CONNECT TO CISREAD;

7. Review the Storage.xml file under the FW43060\Install-Upgrade folder prior to an upgrade install. This file allocates all base tables and indexes to the default tablespace CISTS\_01 and the required users and roles. Information in this file is used by ORADBI.jar while installing the Oracle Utilities Operational Device Management database objects. Refer to Updating Storage.xml for more details on updating this file.

If you decide to allocate some tables or indexes outside of the default tablespace, change the tablespace name from the default value to a custom value in the Storage.xml file.

For instance, if you decide to allocate table CI\_ACCT in a tablespace MyTablespace, change Storage.xml as shown:

```
<CI_ACCT>
<TABLESPACE>MyTablespace</TABLESPACE>
\langle/CI ACCT>
```
For optimum storage allocation, database administrators should create multiple tablespaces with extents sized to store different types of tables/indexes. They can then edit the storage.xml file before install process, to spread tables and indexes across these tablespaces. Tables and indexes can be created in parallel by editing degree of parallelism. Tablespace, storage options, secure file options, Advanced Compression, and parallel information are used only for new objects. Therefore, for initial installs, information for each object should be reviewed. Be careful while editing this file. Make sure that tablespace names being used exist in the database. Do not change the basic format of this file.

**Note:** Prior to the installation of the database schema for the product, please verify that the Database Management System software is installed according to your site standards and the installation guide provided by the database vendor. Also verify that you have necessary licenses to use some of the advanced database features such as Advanced Compression.

### **Optimizing Storage Allocation**

To optimize storage allocation, database administrators should do the following:

- 1. Create multiple tablespaces with extents sized to store different types of tables/ indexes.
- 2. Edit the Storage.xml file before the install process, to spread tables and indexes across these tablespaces.

Be very careful when editing this file and do not change the basic format. Tables and indexes can be created in parallel by editing the degree of parallelism. Tablespace, storage options, secure file options, Advanced Compression, and parallel information are used only for new objects. Therefore, for initial installs, information for each object should be reviewed. Make sure that tablespace names being used exist in the database.

Note: Prior to the installation of the database schema for the product, please verify that the Database Management System software is installed according to your site standards and the installation guide provided by the database vendor. Also verify that you have necessary licenses to use some of the advanced database features such as Advanced Compression.

## <span id="page-13-0"></span>**Installation Types**

The first step in the installation procedure is to determine the installation type that meets your business requirements. The following are the possible installation types:

- **Upgrade Install** a database upgrade from a previous release.
- **Demo Install** a database populated with demo data.

Refer to Supported Database Platforms for information about the supported platforms on which Oracle Utilities Operational Device Management is verified to operate.

## **Upgrade Install** This is applicable for customers who already have Oracle Utilities Operational Device Management v2.2.0.0 and v2.2.0.1.0 installed. To upgrade to Oracle Utilities Operational Device Management v2.2.0.2, follow instructions in the [Upgrading the Oracle Utilities](#page-15-2)  [Operational Device Management Database](#page-15-2) section. **Demo Install** For a demo installation, follow instructions in the [Installing the Database- Demo](#page-23-2)  [Environment](#page-23-2) section.

## **Installation Notes**

When installing components using OraDBI.jar, you may receive the following message in the display output or logs:

```
- 2016-05-23 16:31:38,315 [main] ERROR 
(common.cryptography.KeyStoreWrapperFactory) The keystore file 
'<filename>' does not exist.…
This file is either provided by the property 
com.oracle.ouaf.system.keystore.file or expected to exist at the 
default file location null Attempting to use the legacy 
cryptography.
  - 2016-05-23 16:31:38,566 [main] INFO (oem.install.OraDBI)
```
These errors can be safely ignored and the process should proceed to completion.

# **Chapter 3**

## <span id="page-15-2"></span><span id="page-15-1"></span><span id="page-15-0"></span>**Upgrading the Oracle Utilities Operational Device Management Database**

This chapter provides the instructions for upgrading the database to Oracle Utilities Operational Device Management v2.2.0.2.0. It describes how to upgrade the database components of Oracle Utilities Operational Device Management, including:

- [Copying and Decompressing Install Media](#page-16-0)
- **[Generating Database Statistics](#page-22-0)**
- [Enable USER\\_LOCK package](#page-22-1)

## <span id="page-16-0"></span>**Copying and Decompressing Install Media**

To copy and decompress the database:

- 1. Download the Oracle Utilities Work and Asset Management v2.2.0.2.0 Oracle Database Multiplatform from the Oracle Software Delivery Cloud.
- 2. Unzip the 'WAM-V2.2.0.2.0-Database.zip' file to a temporary folder. This file contains FW and WAM folders with all the database components required to install the database.

## **Upgrading the Schema**

The following section assumes that you have Oracle Utilities Work and Asset Management v2.2.0.0.0 or v2.2.0.1.0 installed.

> **Note**: You must have Oracle Database Server 12.2.0.1+ installed on your machine to continue with the procedure. If you do not have Oracle Database Server 12.2.0.1+ installed, please upgrade to Oracle Database Server  $12.2.0.1+$  first before proceeding.

## **Upgrading the Oracle Utilities Application Framework Database Component using OraDBI.jar**

Prepare the following parameters before installation:

- The name of the database server in which the database is configured-DB\_SERVER
- The listener port number of the database PORT
- The target database name in which the product is to be installed SID
- A database user that will own the application schema (for example, CISADM) DBUSER
- Password of the database user that will own the application schema DBPASS
- A database user that has read-write (select/update/insert/delete) privileges to the objects in the application schema (for example, CISUSER). The application will access the database as this user - RWUSER
- A database user with read-only privileges to the objects in the application schema. (for example, CISREAD) - RUSER
- A database role that has read-write (select/update/insert/delete) privileges to the objects in the application schema. (for example, CIS\_USER) - RW\_USER\_ROLE
- A database role with read-only privileges to the objects in the application schema. (for example, CIS\_READ)- R\_USER\_ROLE
- Location for jar files. (The Jar files are bundled with the database package) CLASSPATH
- Java Home (for example, C:\Java\jdk1.8.0) JAVA\_HOME

You can execute OraDBI.jar using either of the following methods:

- [Using Interactive Mode to Install the Oracle Utilities Application Framework](#page-17-0)  [Database Component using OraDBI.jar](#page-17-0)
- [Using the Command Line to Install the Oracle Utilities Application Framework](#page-18-0)  [Database Component using OraDBI.jar](#page-18-0)

### <span id="page-17-0"></span>**Using Interactive Mode to Install the Oracle Utilities Application Framework Database Component using OraDBI.jar**

The following procedure lists the steps to install the schema for Oracle Utilities Application Framework v4.3.0.6.0 using OraDBI.

Run the following commands with the defined parameters on the command prompt from the FW\FW43060\Install-Upgrade directory.

- 1. Open a command line prompt in the Windows environment.
- 2. Set Java Home.

In the following example, JDK 1.8 is installed in C:\Program Files\Java\jdk1.8.0\_101 directory.

SET JAVA HOME=C:\Program Files\Java\jdk1.8.0 101

3. Set the class path.

In the following example, the required jarfiles, including OraDBI.jar, are available in the C:\InstallUpgrade\Jarfiles\\* directory.

SET CLASSPATH=C:\InstallUpgrade\Jarfiles\\*

4. Execute the following command:

"%JAVA HOME%"\bin\java -Xmx1500M -cp %CLASSPATH% com.oracle.ouaf.oem.install.OraDBI

(or)

```
"C:\Program Files\Java\jdk1.8.0_101"\bin\java -Xmx1500M -cp 
C:\InstallUpgrade\Jarfiles\* com.oracle.ouaf.oem.install.OraDBI
```
The utility prompts you to enter values for the following parameters as per your environment:

- Name of the database server: <DB SERVER>
- Port no: <PORT>
- Name of the target database: <SID>
- Name of the owner of the database schema: <DBUSER>
- Password of the user name: <DBPASS>
- Location of Java Home: (e.g. C:\Java\jdk1.8.0): <Java Home>
- Oracle user with read-write privileges to the Database Schema: <CISUSER>
- Oracle user with read-only privileges to the Database Schema: <CISREAD>
- Oracle database role with read-write privileges to the Database Schema: <CIS\_USER>
- Oracle database role with read-only privileges to the Database Schema: <CIS\_READ>
- Enter the name of the target schema where you want to install or upgrade: <CISADM>
- Enter the password for the target schema: <CISADM password>

This process generates log files in the directory Install-Upgrade\logs. Check the log files for any errors. Refer to Installation Notes for more information.

**Note**: You can also run the OUAF install process on a Linux machine which has Java installed by exporting the JAVA HOME and CLASSPATH.

#### **Example**:

```
export JAVA HOME=/scratch/spl/jdk1.8.0_92
export PATH=$JAVA_HOME/bin:$PATH
export CLASSPATH=/scratch/Candidate/FW-V4.3.0.6.0-Database/
jarfiles/*
(or)
export CLASSPATH=/scratch/Candidate/FW-V4.3.0.6.0-Database/ 
jarfiles/spl-shared-4.3.0.6.0.jar:/scratch/Candidate/FW-
V4.3.0.6.0-Database/jarfiles/ojdbc8-12.2.0.1.jar:/scratch/ 
Candidate/FW-V4.3.0.6.0-Database/jarfiles/log4j-core-2.11.0.jar:/
scratch/Candidate/FW-V4.3.0.6.0-Database/jarfiles/log4j-api-
2.11.0.jar:/scratch/Candidate/FW-V4.3.0.6.0-Database/jarfiles/ 
commons-collections-3.2.2.jar:/scratch/Candidate/FW-V4.3.0.6.0-
Database/jarfiles/commons-codec-1.9.jar:/scratch/Candidate/FW-
V4.3.0.6.0-Database/jarfiles/commons-cli-1.3.1.jar:/scratch/ 
Candidate/FW-V4.3.0.6.0-Database/jarfiles/oradbi.jar
```
In interactive mode, you can run the installer using the command:

java -Xmx1500M com.oracle.ouaf.oem.install.OraDBI

### <span id="page-18-0"></span>**Using the Command Line to Install the Oracle Utilities Application Framework Database Component using OraDBI.jar**

Run the following commands with the defined parameters on the command prompt from .. FW\FW43060\Install-Upgrade directory:

```
"C:\Program Files\Java\jdk1.8.0_65\bin\java" -Xmx1500M -cp /
scratch/Candidate/FW-V4.3.0.6.0-Database/jarfiles/spl/* 
com.oracle.ouaf.oem.install.OraDBI -d 
jdbc:oracle:thin:@<DatabaseServer_Name>:1521/<DatabaseName>,
%DBUSER%, %DBPASS%, CISUSER, CISREAD, CIS USER, CIS READ, %DBUSER% -
l 1,2 -j "C:\Program Files\Java\jdk1.8.0_65"
```
### OR

```
"%JAVA_HOME%"\bin\java -Xmx1500M -cp %CLASSPATH% 
com.oracle.ouaf.oem.install.OraDBI -d jdbc:oracle:thin:@<Database 
ServerName>:1521/
<Database_Name>,%DBUSER%,%DBPASS%,CISUSER,CISREAD,CIS_USER,CIS_REA
D,%DBUSER% -l 1,2 -j "%JAVA_HOME%"
```
This process generates log files in the directory Install-Upgrade\logs. Check the log files for any errors. Refer to Installation Notes for more information.

This process can also be run on a Linux machine which has Java installed by exporting the JAVA HOME and CLASSPATH.

**Note**: The following error messages can be ignored during process:

```
- 2016-05-23 16:31:38,315 [main] ERROR 
(common.cryptography.KeyStoreWrapperFactory) The keystore file 
'<filename>' does not exist.…
```
This file is either provided by the property com.oracle.ouaf.system.keystore.file or expected to exist at the default file location null Attempting to use the legacy cryptography.

```
 - 2016-05-23 16:31:38,566 [main] INFO (oem.install.OraDBI)
```
## **Upgrading Oracle Utilities Operational Device Management Database Component using OraDBI.jar**

…

Prepare the following parameters before installation:

- The name of the database server in which the database is configured DB\_SERVER
- The listener port number of the database PORT
- The target database name in which the product is to be installed SID
- A database user that will own the application schema (for example, CISADM) DBUSER
- Password of the database user that will own the application schema DBPASS
- A database user that has read-write (select/update/insert/delete) privileges to the objects in the application schema (for example, CISUSER). The application will access the database as this user - RWUSER
- A database user with read-only privileges to the objects in the application schema. (for example, CISREAD) - RUSER
- A database role that has read-write (select/update/insert/delete) privileges to the objects in the application schema. (for example, CIS\_USER) - RW\_USER\_ROLE
- A database role with read-only privileges to the objects in the application schema. (for example, CIS\_READ)- R\_USER\_ROLE
- Location for jar files. (The Jar files are bundled with the database package) **CLASSPATH**
- Java Home (for example, C:\Java\jdk1.8.0) JAVA\_HOME

You can execute OraDBI.jar using either of the following methods:

- [Using Interactive Mode to Install Using ORADBI.jar](#page-20-0)
- [Using the Command Line to Install Using ORADBI.jar](#page-21-0)

#### <span id="page-20-0"></span>**Using Interactive Mode to Install Using ORADBI.jar**

The following procedure lists the steps to install the schema for Oracle Utilities Operational Device Management v2.2.0.0 using OraDBI.

Run the following commands with the defined parameters on the command prompt from ..WAM\Install-Upgrade directory:

- 1. Open a command line prompt in the Windows environment.
- 2. Set Java Home.

In the following example, JDK 1.8 is installed in C:\Program Files\Java\jdk1.8.0\_101 directory.

SET JAVA HOME=C:\Program Files\Java\jdk1.8.0 101

3. Set the class path.

In the following example, the required jarfiles, including OraDBI.jar, are available in the C:\InstallUpgrade\Jarfiles\\* directory.

SET CLASSPATH=C:\InstallUpgrade\Jarfiles\\*

4. Execute the following command:

```
"%JAVA HOME%"\bin\java -Xmx1500M -cp %CLASSPATH%
com.oracle.ouaf.oem.install.OraDBI
```
(or)

```
"C:\Program Files\Java\jdk1.8.0_101"\bin\java -Xmx1500M -cp 
C:\InstallUpgrade\Jarfiles\* com.oracle.ouaf.oem.install.OraDBI
```
The utility prompts you to enter values for the following parameters as per your environment:

- Name of the database server: <DB SERVER>
- Port no: <PORT>
- Name of the target database: <SID>
- Name of the owner of the database schema: <DBUSER>
- Password of the user name: <DBPASS>
- Location of Java Home: (e.g. C:\Java\jdk1.8.0): <Java Home>
- Oracle user with read-write privileges to the Database Schema: <CISUSER>
- Oracle user with read-only privileges to the Database Schema: <CISREAD>
- Oracle database role with read-write privileges to the Database Schema: <CIS\_USER>
- Oracle database role with read-only privileges to the Database Schema: <CIS\_READ>
- Enter the name of the target schema where you want to install or upgrade: <CISADM>
- Enter the password for the target schema: <CISADM password>

This process generates log files in the directory Install-Upgrade\logs. Check the log files for any errors. Refer to Installation Notes for more information.

You can also run the process on a Linux machine which has Java installed by exporting the JAVA HOME and CLASSPATH.

In interactive mode, you can run the installer using the command:

java -Xmx1500M com.oracle.ouaf.oem.install.OraDBI

### <span id="page-21-0"></span>**Using the Command Line to Install Using ORADBI.jar**

Run the following commands with the defined parameters at the command prompt from the .. WAM\Install-Upgrade directory

```
"C:\Program Files\Java\jdk1.8.0_65\bin\java" -Xmx1500M -cp 
%CLASSPATH% com.oracle.ouaf.oem.install.OraDBI -d 
jdbc:oracle:thin:@<DatabaseServer_Name>:1521/<DatabaseName>, 
%DBUSER%, %DBPASS%, CISUSER, CISREAD, CIS USER, CIS READ, %DBUSER% -
l 1,2 -j "C:\Program Files\Java\jdk1.8.0_65"
```
#### OR

```
"%JAVA HOME%"\bin\java -Xmx1500M -cp %CLASSPATH%
com.oracle.ouaf.oem.install.OraDBI -d jdbc:oracle:thin:@<Database 
ServerName>:1521/
<Database Name>, %DBUSER%, %DBPASS%, CISUSER, CISREAD, CIS USER, CIS REA
D,%DBUSER% -l 1,2 -j "%JAVA_HOME%"
```
This process generates log files in the directory Install-Upgrade\logs. Check the log files for any errors. Refer to Installation Notes for more information.

This process can also be run on a Linux machine which has Java installed by exporting the JAVA HOME and CLASSPATH.

Tasks Performed by ORADBI

The following tasks are performed by ORADBI:

- Interacts with the user to collect information about the name of Oracle account that will own the application schema (for example, CISADM), password of this account, password of the SYSTEM account in the database, and the name of the Oracle account that the application user will use (for example, CISUSER), and the name of the Oracle account that will be assigned read-only privileges to the application schema (for example, CISREAD).
- Verifies whether tablespace names already exist in the Storage.xml file (if not, the process will abort).
- Installs the schema, installs the system data, and configures security.
- Maintains upgrade log tables in the database.
- Updates release ID when the upgrade is completed successfully.
- If an error occurs while executing a SQL script or another utility, it logs and displays the error message and allows you to re-execute the current step. Log files ORADBI###.log are created in the same folder as ORADBI and contains all the SQL commands executed against the database along with the results. The log files are incremental so that the results are never overwritten. If warning messages are generated during the upgrade, ORADBI prompts the user at the end of the process. Users should check the log files to verify the warning messages. Warning messages are only alerts and do not necessary mean a problem exists.
- Stores the Schema owner and password in the feature configuration table. The password is stored in encrypted format.
- OraDBI can be executed by a non-schema owner.
- OraDBI automatically runs the Security Oragensec utility.

## <span id="page-22-0"></span>**Generating Database Statistics**

During an install process new database objects may be added to the target database. Before starting to use the database, generate the complete statistics for these new objects by using the DBMS\_STATS package.

## <span id="page-22-1"></span>**Enable USER\_LOCK package**

For In-bound web services to work, the USER\_LOCK must be enabled at the database level. This is a one-time step. If this is not already enabled, please enable it using the following steps:

- 1. Login as SYS user.
- 2. On SQL prompt run.

@<ORACLE\_HOME>/rdbms/admin/userlock.sql

3. Grant permission by running following SQL: grant execute on USER\_LOCK to public;

Please note that grant can also be made to the database user that the application connects to (for example, cisuser), instead of 'public'.

# **Chapter 4**

## <span id="page-23-2"></span><span id="page-23-1"></span><span id="page-23-0"></span>**Installing the Database- Demo Environment**

This chapter provides instructions for installing the Oracle Utilities Operational Device Management demo database. It describes how to install demo database components, including:

- [Copying and Decompressing Install Media](#page-24-0)
- [Creating the Database](#page-24-1)
- [Importing the ODM Demo Dump File](#page-24-2)
- [Configuring Security](#page-25-0)

## <span id="page-24-0"></span>**Copying and Decompressing Install Media**

To copy and decompress the database:

- 1. Download the Oracle Utilities Work and Asset Management v2.2.0.2.0 Oracle Database Multiplatform from the Oracle Software Delivery Cloud.
- 2. Unzip the 'WAM-V2.2.0.2.0-Database.zip' file to a temporary folder. This file contains FW and WAM folders with all the database components required to install the database.

**Note**: You must have Oracle Database Server 12.2.0.1+ installed on your machine to continue with the procedure below. If you do not have Oracle Database Server 12.2.0.1+ installed, please upgrade to Oracle Database Server 12.2.0.1+ first before proceeding.

## <span id="page-24-1"></span>**Creating the Database**

It is strongly recommended that you use DBCA to create the database.

**Note:** You must have Oracle Database Server Enterprise Edition installed on your machine in order to create the database.

### **UNIX**

Create the database using the Database Configuration Assistant (DBCA).

### **Windows**

You should be logged in as a user who is a member of the local ORA\_DBA group on that server. The ORA\_DBA group should have "administrator" privileges assigned to it.

Make sure to set character set for database as AL32UTF8.

Refer to Chapter 1: Creating the Database for steps to create the database on either Unix or Windows.

## <span id="page-24-2"></span>**Importing the ODM Demo Dump File**

After a successful database creation, demo data can be imported by following these steps:

- 1. Set the correct ORACLE\_SID and ORACLE\_HOME.
- 2. Run the following command to import the demo dump:

```
impdp directory= data_pump_dir dumpfile= expdp_ODM_demo.dmp 
logfile=expdp_ODM_demo.log schemas=CISADM
```
**Note**: The data\_pump\_dir must exist in the database created above before continuing with the import. You should also copy the expdp\_ODM\_demo.dmp file to the data\_pump\_dir. Decompress the expdp\_ODM\_demo.dmp.gz file first to extract the expdp\_ODM\_demo.dmp file. This file is in the ..\WAM\Demo directory.

## <span id="page-25-0"></span>**Configuring Security**

For interactive mode execution of OraGenSec Java Version, set the JAVA\_HOME and CLASSPATH environment variables as follows. Make sure to change path to your Java Home location and jarfiles location.

```
set JAVA HOME=C:\Program Files\Java\jdk1.8.0 65
set CLASSPATH=C:\FW4.3.0.6.0\jarfiles\*
```
Use the -h option to display the options available for OraGenSec.

For example:

```
C:\ Install-Upgrade>java -Xmx1500M -cp %CLASSPATH% 
com.oracle.ouaf.oem.install.OraGenSec -h
```
To execute OraGenSec use the following:

```
java -Xmx1500M -cp C:\FW4.3.0.6.0\jarfiles\* 
com.oracle.ouaf.oem.install.OraGenSec -d 
<USER_NAME>,<PASSWORD>,jdbc:oracle:thin:@<HOSTNAME>:<PORT_No>/
<DB_NAME> -u <READ_ONLY_USER>CISREAD,<READ_WRITE_USER>CISUSER -r
<READONLY_ROLE>CIS_READ,<READ_WRITE_ROLE>CIS_USER -a A -l 
<LOG_FILE_NAME.log> CAPTION:ConfiguringSecurity LANGUAGE:ALL
```
**Note**: Database vault must be disabled before running this utility.

# **Chapter 5**

## **Database Design**

<span id="page-26-1"></span><span id="page-26-0"></span>The standard for database objects such as tables, columns, and indexes, for products using the Oracle Utilities Application Framework helps in smooth integration and upgrade processes by ensuring clean database design, promoting communications, and reducing errors.

Just as Oracle Utilities Application Framework goes through innovation in every release of the software, it is also inevitable that the product will take advantage of various database vendors' new features in each release. The recommendations in the database installation section include only the ones that have been proved by vigorous QA processes, field tests and benchmarks.

This chapter describes the following:

- [Database Object Standard](#page-27-0)
- [Column Data Type and Constraints](#page-30-0)
- [Standard Columns](#page-33-0)

## <span id="page-27-0"></span>**Database Object Standard**

This section discusses the rules applied to naming database objects and the attributes that are associated with these objects.

## **Categories of Data**

A table can belong to one of the three categories:

- Control (admin)
- Master
- Transaction

For purposes of physical table space design, metadata and control tables can belong to the same category.

Example of tables in each category:

- **Control:** SC\_USER, CI\_ADJ\_TYPE, F1\_BUS\_OBJ
- **Master:** CI\_PER, CI\_PREM,
- **Transaction:** F1\_FACT, CI\_FT

All tables have the category information in their index name. The second letter of the index carries this information. Refer to [Indexes](#page-28-0) for more information.

### **Naming Standards**

The following naming standards must be applied to database objects.

### **Table**

Table names are prefixed with the owner flag value of the product. For customer modification **CM** must prefix the table name. The length of the table names must be less than or equal to 30 characters. A language table should be named by suffixing **\_L** to the main table. The key table name should be named by suffixing **\_K** to the main table.

It is recommended to start a table name with the 2-3 letter acronym of the subsystem name that the table belongs to. For example, **MD** stands for metadata subsystem and all metadata table names start with **CI\_MD**.

Some examples are:

- CI\_ADJ\_TYPE
- CI\_ADJ\_TYPE\_L

A language table stores language sensitive columns such as a description of a code. The primary key of a language table consists of the primary key of the code table plus language code (LANGAGUE\_CD).

A key table accompanies a table with a surrogate key column. A key value is stored with the environment id that the key value resides in the key table.

The tables prior to V2.0.0 are prefixed with CI\_ or SC\_.

### **Columns**

The length of a column name must be less than or equal to 30 characters. For customer modification, CM must prefix the column name. The following conventions apply when you define special types of columns in the database.

- Use the suffix **FLG** to define a lookup table field. Flag columns must be CHAR(4). Choose lookup field names carefully as these column names are defined in the lookup table (CI\_LOOKUP\_FLD) and must be prefixed by the product owner flag value.
- Use the suffix **CD** to define user-defined codes. User-defined codes are primarily found as the key column of the admin tables.
- Use the suffix **ID** to define system assigned key columns.
- Use the suffix **SW** to define Boolean columns. The valid values of the switches are 'Y' or 'N'. The switch columns must be CHAR(1)
- Use the suffix **DT** to define Date columns.
- Use the suffix **DTTM** to define Date Time columns.
- Use the suffix **TM** to define Time columns.

Some examples are:

- ADJ\_STATUS\_FLG
- CAN RSN CD

### <span id="page-28-0"></span>**Indexes**

Index names are composed of the following parts:

[OF][*application specific prefix*][C/M/T]NNN[P/S]n

- **OF** Owner Flag. The standard is to use the two characters of the product's owner flag. Note that there may be some older indexes that use only the first character of the owner flag. For client specific implementation of index, use CM for Owner Flag. If implementation creates a CM Index on table-columns for which the base product already provides an index, then the CM Index will be overridden by the based index.
- Application specific prefix could be C, F, T or another letter.
- **C/M/T** The second character can be either C or M or T. C is used for control tables (Admin tables). M is for the master tables. T is reserved for the transaction tables.
- **NNN** A three-digit number that uniquely identifies the table on which the index is defined.
- **P/S** P indicates that this index is the primary key index. S is used for indexes other than primary keys.
- **n** is the index number, unique across all indexes on a given table (0 for primary and 1, 2, etc., for the secondary indexes).

Some examples are:

- F1C066P0
- F1C066S1

• CMT206S2

Warning! Do not use index names in the application as the names can change due to unforeseeable reasons.

#### **Updating Storage.xml**

The storage.xml file that comes with the product allocates all base tables and indexes to the default tablespace CISTS\_01. If you decide to allocate some tables or indexes outside of the default tablespace, then this has to be reflected in the storage.xml file by changing the tablespace name from the default value to a custom value, according to the format shown below:

Format:

```
<Table_Name>
   <TABLESPACE>CISTS_01</TABLESPACE> 
   <PARALLEL>1</PARALLEL> 
- <LOB>- <Column Name>
   <TABLESPACE>CISTS_01</TABLESPACE> 
   <SECUREFILE>Y</SECUREFILE> 
   <CHUNK>8192</CHUNK> 
   <CACHE>N</CACHE> 
   <LOGGING>Y</LOGGING> 
   <INROW>Y</INROW> 
   <COMPRESS>N</COMPRESS> 
   </Column Name>
  \langle/LOB> </Table_Name>
```
Where Parallel defines the number of threads, that Oracle DB Server will use to access a table or create an index.

We recommend creating CLOBs stored as SECUREFILE with Medium compression and Cache enabled. Please note that by default, medium compression is turned-off and must only be enabled if you have the Advanced compression license.

For instance, if a DBA decided to allocate table CI\_ACCT in a tablespace MyTablespace, then they would have to change the storage.xml as follows:

```
<CI_ACCT>
<TABLESPACE>MyTablespace</TABLESPACE> 
\langle / CI_ACCT>
```
The oradbi process uses the storage.xml file to place the new database objects into defined tablespaces. A tablespace referenced in the storage.xml file must exist in the database.

The storage.xml file has to be adjusted before each upgrade and/or new installation as required to allocate the tables and indexes across those tablespaces.

Table name is included as a comment for each of the indexes for clarity.

For initial installs, information for each object should be reviewed by a DBA. For upgrades, only tablespace information for the objects added in the new release needs to be reviewed by a DBA.

Be careful while editing this file. Make sure that the tablespace names being used exist in the database. Do not change the basic format of this file.

#### **Sequence**

The base sequence name must be prefixed with the owner flag value of the product. For customer modification **CM** must prefix the sequence name. The sequence numbers should be named as below:

1. If the Sequence is used for a specific table, then use the following sequence name:

[OF][C/M/T]NNN\_SEQ

- OF stands for Owner Flag. For example, for Framework its F1 and for WAM and ODM it is W1.
- C/M/T stands for Control (Admin)/Master/Transaction Tables.
- NNN is a three digit unique Identifier for a table on which the sequence is defined.

For e.g: F1T220\_SEQ

2. If more than one sequence is used for a specific table, then use the following Sequence Name:

[OF][C/M/T]NNN\_Column\_Name\_SEQ

- C/M/T stands for Control (Admin)/Master/Transaction tables.
- NNN is a three digit unique identifier for a table on which the sequence is defined.

For Example: F1T220\_BO\_STATUS\_CD\_SEQ and F1T220\_BUS\_OBJ\_CD\_SEQ

3. If sequence is used for a generic requirement and not specific to a table, then use the following sequence name.

[OF]Column\_Name\_SEQ

For Example: F1FKVALID\_SEQ

For a customer modification, CM must prefix the sequence name.

### **Trigger**

The base trigger name must be prefixed with the owner flag value of the product.

When implementers add database objects, such as tables, triggers and sequences, the name of the objects should be prefixed by CM.

## <span id="page-30-0"></span>**Column Data Type and Constraints**

This section discusses the rules applied to column data type and constraints, and the attributes that are associated with these objects.

### **User Defined Code**

User Defined Codes are defined as CHAR type. The length can vary by the business requirements but a minimum of eight characters is recommended. You will find columns defined in less than eight characters but with internationalization in mind, new columns should be defined as CHAR(10) or CHAR(12). Also note that when the code is referenced in the application the descriptions are shown to users in most cases.

### **System Assigned Identifier**

System assigned random numbers are defined as CHAR type. The length of the column varies to meet the business requirements. Number type key columns are used when a sequential key assignment is allowed or number type is required to interface with external software. For example, Notification Upload Staging ID is a Number type because most EDI software uses a sequential key assignment mechanism. For sequential key assignment implementation, the DBMS sequence generator is used in conjunction with Number Type ID columns.

## **Date/Time/Timestamp**

Date, Time and Timestamp columns are defined physically as DATE in Oracle. Non-null constraints are implemented only for the required columns.

### **Number**

Numeric columns are implemented as NUMBER type in Oracle. The precision of the number should always be defined. The scale of the number might be defined. Non-null constraints are implemented for all number columns.

### **Fixed Length/Variable Length Character Columns**

When a character column is a part of the primary key of a table define the column in CHAR type. For the non-key character columns, the length should be the defining factor. If the column length should be greater than 10, use VARCHAR2 type in Oracle.

### **Null Column Support**

The product supports Nullable columns. This means that the application can write NULLs instead of a blank space or zero (for numeric columns) by using NULLABLE\_SW on CI\_MD\_TBL\_FLD. If REQUIRED\_SW is set to 'N' and the NULLABLE\_SW is set to 'Y', the application will write a NULL in that column. The artifact generator will create hibernate mapping files with appropriate parameters so that the framework hibernate mapping types will know if a given property supports a null value.

NULLABLE\_SW is not new, but has previously been used for certain fields such as dates, and some string and number foreign-key columns. Because of this, there is the possibility that there is incorrect metadata for some columns, and that turning on this new feature could result in incorrect behavior when using that metadata. The upgrade script fixes the metadata to make sure that the existing tables will not be affected.

This new feature only supports tables maintained by Java but NOT a Java program converted from COBOL. Thus, enhancing any existing tables to use null columns must be done only after making sure that the tables are maintained by Java, and not Java converted COBOL programs.

## **XML Type Support**

The product supports XML Type. XML Type provides following advantages

- 1. The ability to use XQuery for querying nodes in the XML document stored within a column defined as XMLType.
- 2. The option to use the XML engine, which is built into the Oracle Database, to create indexes using nodes within the XML document stored in the XMLType column.

## **Cache and Key Validation Flags**

By default, the Cache Flag is set to NONE. For most of the admin tables the CACHE Flag should be 'Cached for Batch'. This specifies that the table is cached as L2 cache to reduce database trips.

By default the Key Validation Flag is set to ALL. For tables which have the user defined keys, the KEY\_VALIDATION\_FLG should be set as 'ALL'. This checks the existence of the key before inserting a new one.

## **Table Classification and Table Volume Flags**

There are multiple types of tables in the application, namely Admin system tables, Admin non-system tables, master tables and transaction tables. The Table Classification flag (TBL\_CLASSIFICATION\_FLG) sets the appropriate value for this lookup field to give a better view of the table classification.

Table Volume flag (TBL\_VOLUME\_FLG) is a customer modifiable field which is initially populated by product, but can be overridden by implementation. The field gives an idea of the relative data volume (categorized as highVolume, lowVolume and mediumVolume) of the table to make informed decisions.

### **Default Value Setting**

The rules for setting the database default values are as follows:

- When a predefined default value is not available, set the default value of Nonnull CHAR or VARCHAR columns to blank except the primary key columns.
- When a predefined default value is not available, set the default value Non-null Number columns to 0 (zero) except the primary key columns.
- No database default values should be assigned to the Non Null Date, Time, and Timestamp columns.

## **Foreign Key Constraints**

Referential integrity is enforced by the application. In the database do not define FK constraints. Indexes are created on most of Foreign Key columns to increase performance.

## <span id="page-33-0"></span>**Standard Columns**

This section discusses the rules applied to standard columns and the attributes that are associated with these objects.

## **Owner Flag**

Owner Flag (OWNER\_FLG) columns exist on the system tables that are shared by multiple products. Oracle Utilities Application Framework limits the data modification of the tables that have owner flag to the data owned by the product.

## **Version**

The Version column is used to for optimistic concurrency control in the application code. Add the Version column to all tables that are maintained by a Row Maintenance program.

# **Chapter 6**

## <span id="page-34-1"></span><span id="page-34-0"></span>**Database Implementation Guidelines**

This chapter outlines the general implementation guidelines for the database components:

- [Configuration Guidelines](#page-35-0)
- [Oracle Database Implementation Guidelines.](#page-43-0)

Refer to My Oracle Support for more information.

## <span id="page-35-0"></span>**Configuration Guidelines**

This section describes the general recommendations for configuring various database objects and includes a brief syntax overview. It covers the general aspects of the database objects and does not cover any specific implementation requirements.

- **[Index](#page-35-1)**
- [Table Partitioning Recommendations](#page-35-2)
- [Transparent Data Encryption Recommendations](#page-35-3)
- [Data Compression Recommendations](#page-36-0)
- [Database Vault Recommendations](#page-40-0)
- [Oracle Fuzzy Search Support](#page-40-1)
- **[Storage Recommendations](#page-41-0)**
- [Database Configuration Recommendations](#page-41-1)
- [Database Syntax](#page-42-0)
- [Database Initialization Parameters](#page-42-1)

### <span id="page-35-1"></span>**Index**

Index recommendations specify points that need to be considered when creating indexes on a table.

- 1. Indexes on a table should be created according to the functional requirements of the table and not in order to perform SQL tuning.
- 2. The foreign keys on a table should be indexes.

**Note:** If the implementation creates a CM index on table-columns where the product already provides an index, then the CM index will be overridden by the base index.

## <span id="page-35-2"></span>**Table Partitioning Recommendations**

Oracle Utilities recommends using a minimum of 'n' partitions for selective database objects, where 'n' is number of RAC nodes.

## <span id="page-35-3"></span>**Transparent Data Encryption Recommendations**

Oracle Utilities supports Oracle Transparent Data Encryption (TDE). Oracle 11gR1 supports tablespace level encryption. The application supports tablespace level encryption for all application data. Make sure that the hardware resources are sufficiently sized for this as TDE uses additional hardware resources. The Oracle Advanced Security license is a prerequisite for using TDE.

Please consider the following when implementing TDE:

• Create a wallet folder to store the master key. By default, the wallet folder should be created under \$ORACLE\_BASE/admin/<sid>.
The wallet containing the master key can be created using the following command:

alter system set encryption key authenticated by "keypasswd"

The wallet can be closed or opened using the following commands:

alter system set wallet open identified by "keypasswd"; alter system set wallet close;

• Column level encryption can be achieved using the following commands:

```
create table <table name>
(name varchar2(200) default ' ' not null,
bo_data_area CLOB encrypt using 'AES128',
bo_status_cd char(12) encrypt using 'AES128')
lob (bo_data_area) store as securefile (cache compress) 
tablespace <tablespace name>;
```
- AES128 is the default encryption algorithm.
- Tablespace level encryption is also supported using the following command:

```
Create tablespace <tablespace_name> logging datafile '<datafile
location>' size <initial size> reuse autoextend on next <next
size> 
maxsize unlimited extent management local uniform size 
<uniform size> encryption using 'AES128' default 
storage(encrypt);
```
• Indexed columns can only be encrypted using the NO SALT Option. Salt is a way to strengthen the security of encrypted data. It is a random string added to the data before it is encrypted, causing repetition of text in the clear to appear different when encrypted.

# **Data Compression Recommendations**

Oracle Utilities supports Advanced Data Compression, available with Oracle 11gR1 onwards, to reduce the database storage footprint. Make sure that your resources are sufficiently sized for this as it uses additional system resources. Compression can be enabled at the Tablespace level or at the Table level.

### **Exadata Hardware**

For Exadata hardware the compression recommendations are:

- For high volume tables, keep the current table partition uncompressed. All of the older partitions will be compressed based on QUERY HIGH compression.
- For high volume tables with CLOBs, always keep the CLOBs in securefiles with MEDIUM compression. Also keep the current table partition uncompressed. All of the older partitions will be compressed based on QUERY HIGH compression.
- Load data into the uncompressed table partitions using a conventional load and then, once data is loaded using a CTAS operation, load into a temporary heap table. Then truncate the original partition. Alter the original partition into HCC compressed and then partition exchange this with the temporary heap table.

• All multi column Indexes (primary as well as secondary) will be compressed using the default compression. HCC or OLTP compression is not applicable on the top of compressed Indexes.

### **Non- Exadata Hardware**

For non-Exadata hardware the recommendations are the same as above, except that you cannot use HCC compression (it is only available in Exadata database machine). Instead of HCC you can use any other compression tool available to you for non-Exadata hardware.

## **CLOB Fields**

All CLOB fields should be stored as SecureFiles and Medium compressed. This requires a separate license for Advanced Data Compression. As a part of the schema, we create the product-owned tables with compression turned OFF at the LOB level. If you have the license for Advanced Data Compression, you can enable compression by updating the storage.xml.

### **Compression Guidelines**

- Admin and Metadata tables and their indexes will NOT be compressed.
- All Transactional Tables will be compressed. This includes ILM enabled MOs where applicable.
- Compression will be done at the tablespace level.
	- Different MOs will have different tablespaces.
	- Partitioned MOs will have one tablespace per partition.
	- Child tables will use reference partitioning with parent + children sharing the same tablespace. (parent and child will always be managed/archived together).
- All multicolumn indexes on transactional tables will be compressed.
	- Use 'compress advanced low'.
	- Local partitioned indexes will reside in the same tablespace as the table.
	- Each MO will have an index tablespace. All MO (Parent-Child Table) indexes will share this tablespace.
	- Do NOT specify standard index compression.
- Securefile medium compression in row for LOBs and CLOBs.

#### **Examples:**

#### **Create a Tablespace with Advanced Rowstore Compress**

CREATE BIGFILE TABLESPACE CM\_XT012\_P2017JANDATAFILE '+DATA' SIZE 50M AUTOEXTEND ON MAXSIZE UNLIMITED DEFAULT ROW STORE COMPRESS ADVANCED;

### **Create Table with Subpartitions using Compressed Tablespaces & Securefiles Compression**

```
CREATE TABLE CI_ADJ (
```
ADJ ID CHAR(12) NOT NULL ENABLE,

SA\_ID CHAR(10) DEFAULT ' ' NOT NULL ENABLE, ADJ\_TYPE\_CD CHAR(8) DEFAULT ' ' NOT NULL ENABLE, ADJ STATUS FLG CHAR(2) DEFAULT ' ' NOT NULL ENABLE, CRE\_DT DATE,

CAN RSN CD CHAR(4) DEFAULT ' ' NOT NULL ENABLE,

ADJ\_AMT NUMBER(15,2) DEFAULT 0 NOT NULL ENABLE, XFER ADJ\_ID CHAR(12) DEFAULT ' ' NOT NULL ENABLE, CURRENCY\_CD CHAR(3) DEFAULT ' ' NOT NULL ENABLE, COMMENTS VARCHAR2(254) DEFAULT ' ' NOT NULL ENABLE, VERSION NUMBER(5,0) DEFAULT 1 NOT NULL ENABLE, BEHALF\_SA\_ID CHAR(10) DEFAULT ' ' NOT NULL ENABLE, BASE\_AMT NUMBER(15,2) DEFAULT 0 NOT NULL ENABLE, GEN\_REF\_DT DATE,

APPR REQ ID CHAR(12) DEFAULT ' ' NOT NULL ENABLE,

ADJ\_DATA\_AREA CLOB, ILM\_DT DATE,

ILM ARCH SW CHAR(1),)

ENABLE ROW MOVEMENT

PARTITION BY RANGE (ILM\_DT)

SUBPARTITION BY RANGE (ADJ\_ID) SUBPARTITION TEMPLATE (

SUBPARTITION S01 VALUES LESS THAN ( '124999999999' ), SUBPARTITION S02 VALUES LESS THAN ( '249999999999' ), SUBPARTITION S03 VALUES LESS THAN ( '374999999999' ), SUBPARTITION S04 VALUES LESS THAN ( '499999999999' ), SUBPARTITION S05 VALUES LESS THAN ( '624999999999' ), SUBPARTITION S06 VALUES LESS THAN ( '749999999999' ), SUBPARTITION S07 VALUES LESS THAN ( '874999999999' ), SUBPARTITION S08 VALUES LESS THAN ( MAXVALUE )

) (

PARTITION "P2017JAN" VALUES LESS THAN (TO\_DATE('2017-02-01 00:00:01',

'SYYYY-MM-DD HH24:MI:SS', 'NLS\_CALENDAR=GREGORIAN'))

tablespace CM\_XT012\_P2017JAN,

PARTITION "P2017FEB" VALUES LESS THAN (TO\_DATE('2017-03-01 00:00:01',

'SYYYY-MM-DD HH24:MI:SS', 'NLS\_CALENDAR=GREGORIAN'))

tablespace CM\_XT012\_P2017FEB,

PARTITION "P2017MAR" VALUES LESS THAN (TO\_DATE('2017-04-01 00:00:01',

'SYYYY-MM-DD HH24:MI:SS', 'NLS\_CALENDAR=GREGORIAN'))

tablespace CM\_XT012\_P2017MAR,

PARTITION "P2017APR" VALUES LESS THAN (TO\_DATE('2017-05-01 00:00:01',

'SYYYY-MM-DD HH24:MI:SS', 'NLS\_CALENDAR=GREGORIAN'))

tablespace CM\_XT012\_P2017APR,

PARTITION "P2017MAY" VALUES LESS THAN (TO\_DATE('2017-06-01 00:00:01',

'SYYYY-MM-DD HH24:MI:SS', 'NLS\_CALENDAR=GREGORIAN'))

tablespace CM\_XT012\_P2017MAY,

PARTITION "P2017JUN" VALUES LESS THAN (TO\_DATE('2017-07-01 00:00:01',

'SYYYY-MM-DD HH24:MI:SS', 'NLS\_CALENDAR=GREGORIAN'))

tablespace CM\_XT012\_P2017JUN,

PARTITION "P2017JUL" VALUES LESS THAN (TO\_DATE('2017-08-01 00:00:01',

'SYYYY-MM-DD HH24:MI:SS', 'NLS\_CALENDAR=GREGORIAN'))

tablespace CM\_XT012\_P2017JUL,

PARTITION "P2017AUG" VALUES LESS THAN (TO\_DATE('2017-09-01 00:00:01',

'SYYYY-MM-DD HH24:MI:SS', 'NLS\_CALENDAR=GREGORIAN'))

tablespace CM\_XT012\_P2017AUG,

PARTITION "P2017SEP" VALUES LESS THAN (TO\_DATE('2017-10-01 00:00:01',

'SYYYY-MM-DD HH24:MI:SS', 'NLS\_CALENDAR=GREGORIAN'))

tablespace CM\_XT012\_P2017SEP,

PARTITION "P2017OCT" VALUES LESS THAN (TO\_DATE('2017-11-01 00:00:01',

'SYYYY-MM-DD HH24:MI:SS', 'NLS\_CALENDAR=GREGORIAN'))

tablespace CM\_XT012\_P2017OCT,

PARTITION "P2017NOV" VALUES LESS THAN (TO\_DATE('2017-12-01 00:00:01',

'SYYYY-MM-DD HH24:MI:SS', 'NLS\_CALENDAR=GREGORIAN'))

tablespace CM\_XT012\_P2017NOV,

PARTITION "P2017DEC" VALUES LESS THAN (TO\_DATE('2017-01-01 00:00:01',

'SYYYY-MM-DD HH24:MI:SS', 'NLS\_CALENDAR=GREGORIAN'))

tablespace CM\_XT012\_P2017DEC,

PARTITION "PMAX" VALUES LESS THAN (MAXVALUE)

tablespace CM\_XT012\_PMAX

);

#### **Create a Compressed Local Index**

CREATE UNIQUE INDEX XT012S3 ON CI\_ADJ ( ILM\_DT, ILM\_ARCH\_SW, ADJ\_ID

) TABLESPACE CM\_XT012\_IND COMPRESS ADVANCED LOW;

#### **Create a Compressed Global Partitioned Index**

CREATE UNIQUE INDEX XT012S2 ON CI\_ADJ ( XFER\_ADJ\_ID, ADJ\_ID ) TABLESPACE CM\_XT012\_IND

GLOBAL PARTITION BY HASH (XFER\_ADJ\_ID, ADJ\_ID ) (

PARTITION PART1 TABLESPACE CM\_XT012\_IND, PARTITION PART2 TABLESPACE CM\_XT012\_IND, PARTITION PART3 TABLESPACE CM\_XT012\_IND, PARTITION PART4 TABLESPACE CM XT012 IND, PARTITION PART5 TABLESPACE CM\_XT012\_IND, PARTITION PART6 TABLESPACE CM\_XT012\_IND, PARTITION PART7 TABLESPACE CM\_XT012\_IND, PARTITION PART8 TABLESPACE CM\_XT012\_IND ) COMPRESS ADVANCED LOW; Do NOT specify standard index compression. CREATE INDEX XT012S1 ON CI ADJ ( SA ID, ADJ TYPE CD ) TABLESPACE CM XT012 IND LOCAL COMPRESS 1 COMPRESS ADVANCED LOW;

# **Database Vault Recommendations**

The product supports Database Vault. All non-application User IDs can be prevented from using DDL or DML statements against the application schema. So SYS and SYSTEM cannot issue DDL or DML statements against CISADM schema.

The application-specific administration account can issue DDL statements but should not be able to perform any DML or DCL statements.

Application user must be given DML only permissions.

Database Vault can be used to control access during patch process and Install/Upgrade process.

# **Oracle Fuzzy Search Support**

The product supports Oracle Fuzzy searches. To use this feature, Oracle Text must be installed. After Oracle Text is installed, an index must be created on the table where the fuzzy search needs to be performed from the application. This is only an Oracle database option and is not supported by other databases. Additionally, not all languages are supported. Refer to the Oracle database documentation for more information about fuzzy searching.

A typical syntax for implementation of fuzzy searching is as below. For the most updated syntax, please refer to Oracle Fuzzy documentation.

```
GRANT CTXAPP TO <Application schema owner e.g CISADM>;
```
GRANT EXECUTE ON CTX DDL TO <Application schema owner e.g CISADM>;

create index <Application schema owner e.g CISADM>.<Index\_Name> on Application schema owner e.g CISADM>.<Table Name> (<column name>) indextype is ctxsys.context parameters ('sync (on commit)'); begin ctx\_ddl.sync\_index('Application schema owner e.g CISADM>.<Index\_Name>'); end /

chapter

# **Storage Recommendations**

This section specifies recommended options for storing the database objects.

# **SecureFile for Storing LOBs**

Beginning with Oracle 11g, tables having fields with data type of CLOB or BLOBS should have the LOB Columns stored as SecureFiles.

- The storage options with SecureFiles for Heap Tables should be ENABLE STORAGE IN ROW, CACHE and COMPRESS.
- For the IOT Table the PCTTHRESHOLD 50 OVERFLOW clause should be specified and the storage options with SecureFiles should be ENABLE STORAGE IN ROW, CACHE and COMPRESS.
- The PCTTHRESHOLD should be specified as a percentage of the block size. This value defines the maximum size of the portion of the row that is stored in the Index block when an overflow segment is used.
- The CHUNK option for storage, which is the data size used when accessing or modifying LOB values, can be set to higher than one database block size if big LOBs are used in the IO Operation.
- For SecureFiles, make sure that the initialization parameter db\_securefile is set to ALWAYS.
- The Tablespace where you are creating the SecureFiles should be enabled with Automatic Segment Space Management (ASSM). In Oracle Database 11g, the default mode of Tablespace creation is ASSM so it may already be set for the Tablespace. If it's not, then you have to create the SecureFiles on a new ASSM Tablespace.

**Note:** To enable compression on SecureFiles, you must have an Oracle Advanced Compression license in addition to Oracle Database Enterprise Edition. This feature is not available for the standard edition of the Oracle database.

If you are using Oracle Database Enterprise Edition, please verify that the "COMPRESS" flag is turned on by setting it to "Y" in Storage.xml.

Refer to the [Database Syntax](#page-42-0) section for more information on SecureFiles.

# **Database Configuration Recommendations**

This section specifies the recommended methods for configuring the database with a focus on specific functional area.

# **Large Redo Log File Sizes**

The Redo Log files are written by the Log Writer Background process. These log files are written in a serial manner. Once a log File is full, a log switch occurs and the next log file starts getting populated.

It is recommended that the size of the Redo log files should be sufficiently high so that you do not see frequent Log Switches in the alert logs of the database. Frequent Log Switches impact the IO performance and can be avoided by having a larger Redo log file size.

Frequent Log Switches impacts the IO performance and can be avoided by having a bigger Redo log File Size.

# <span id="page-42-0"></span>**Database Syntax**

### **SecureFile**

```
CREATE TABLE <Table_Name>
     ( COLUMN1 ….,
       COLUMN2 (CLOB)
      )
LOB(COLUMN2) STORE AS SECUREFILE (CACHE COMPRESS);
CREATE TABLE <Table_Name>
    ( COLUMN1 ….,
       COLUMN2 (CLOB)
       CONTRAINT <> PRIMARY KEY(…)
     )
ORGANIZATION INDEX PCTTHRESHOLD 50 OVERFLOW
LOB(COLUMN2) STORE AS SECUREFILE (ENABLE STORAGE IN ROW CHUNK CACHE 
COMPRESS);
```
# **Database Initialization Parameters**

The recommended initialization parameters are given below. These parameters are a starting point for database tuning. An optimal value for a production environment may differ from one customer deployment to another.

```
db_block_size=8192
log_checkpoint_interval=0 
db_file_multiblock_read_count=8 
transactions=3000 
open_cursors=30000
db_writer_processes=10
db_files=1024 
dbwr_io_slaves=10 (Only if Asynchronous IO is not Supported) 
sessions=4500 
memory_target=0
memory_max_target=0 
processes=3000 
dml_locks=48600 
_b_tree_bitmap_plans=FALSE
```
# **Oracle Database Implementation Guidelines**

This section provides specific guidelines for implementing the Oracle database.

# **Oracle Partitioning**

If you use a base index for the partitioning key, rename the index to CM\*\*.

If you use the primary key index of the table as the partitioning key:

- Make the index non-unique.
- Primary constraints should still exist.

The upgrade on the partitioned table works best if the partitioning key is not unique. This allows the upgrade tool to drop the PK constraints if the primary key columns are modified and recreate the PK constraints without dropping the index.

# **Database Statistic**

During an install process, new database objects may be added to the target database. Before starting to use the database, generate the complete statistics for these new objects by using the DBMS\_STATS package. You should gather statistics periodically for objects where the statistics become stale over time because of changing data volumes or changes in column values. New statistics should be gathered after a schema object's data or structure are modified in ways that make the previous statistics inaccurate. For example, after loading a significant number of rows into a table, collect new statistics on the number of rows. After updating data in a table, you do not need to collect new statistics on the number of rows, but you might need new statistics on the average row length.

A sample syntax that can be used is as following:

```
BEGIN
SYS.DBMS_STATS.GATHER_SCHEMA_STATS (
OwnName => 'CISADM'
,Degree \Rightarrow 16
,Cascade => TRUE
,Method_opt => 'FOR ALL COLUMNS SIZE AUTO'
, Granularity \Rightarrow 'ALL' );
END;
/
```
# **Materialized View**

Oracle Enterprise Edition supports query rewrite Materialized view. If you use Oracle Enterprise Edition, you can create following Materialized Views to improve performance of the Monitor batch jobs.

### **Prerequisites**

Please make sure the following:

1. Set parameter QUERY\_REWRITE\_ENABLED=TRUE at database level.

Use the following SQL:

ALTER SYSTEM SET QUERY\_REWRITE\_ENABLED=TRUE; OR

ALTER SYSTEM SET QUERY REWRITE ENABLED=TRUE SCOPE=BOTH;

- 2. To create a materialized view in another user's schema you must have the **CREATE ANY MATERIALIZED VIEW** system privilege. The owner of the materialized view must have the CREATE TABLE system privilege. The owner must also have access to any master tables of the materialized view that the schema owner does not own (for example, if the master tables are on a remote database) and to any materialized view logs defined on those master tables, either through a **SELECT** object privilege on each of the tables or through the **SELECT ANY TABLE** system privilege.
- 3. To create a refresh-on-commit materialized view (**ON COMMIT REFRESH** clause), in addition to the preceding privileges, you must have the **ON COMMIT REFRESH** object privilege on any master tables that you do not own or you must have the **ON COMMIT REFRESH** system privilege.

To create the materialized view with query rewrite enabled, in addition to the preceding privileges: If the schema owner does not own the master tables, then the schema owner must have the **GLOBAL QUERY REWRITE** privilege or the **QUERY REWRITE** object privilege on each table outside the schema.

```
CREATE MATERIALIZED VIEW F1_BO_LIFECYCLE_STATUS_MVW
\left(BUS_OBJ_CD,
LIFE_CYCLE_BO_CD,
BO_STATUS_CD,
BATCH_CD
)
BUILD IMMEDIATE REFRESH ON COMMIT ENABLE QUERY REWRITE AS
SELECT 
BO2.BUS_OBJ_CD,BO.LIFE_CYCLE_BO_CD,BOSA.BO_STATUS_CD,LCBOS.BATCH_CD as 
LC_BATCH_CD 
FROM 
F1_BUS_OBJ BO2,
F1_BUS_OBJ BO,
F1_BUS_OBJ_STATUS LCBOS,
F1_BUS_OBJ_STATUS_ALG BOSA
WHERE
BO2.LIFE_CYCLE_BO_CD =BO.LIFE_CYCLE_BO_CD AND
BO.BUS_OBJ_CD = BOSA.BUS_OBJ_CD AND
BOSA.BO_STATUS_SEVT_FLG = 'F1AT' AND
LCBOS.BUS_OBJ_CD = BO.LIFE_CYCLE_BO_CD_AND
LCBOS.BO_STATUS_CD = BOSA.BO_STATUS_CD
/
```
create synonym SPLUSR.F1\_BO\_LIFECYCLE\_STATUS\_MVW for SPLADM.F1\_BO\_LIFECYCLE\_STATUS\_MVW;

grant select on F1\_BO\_LIFECYCLE\_STATUS\_MVW to FW\_DEV; grant select on F1\_BO\_LIFECYCLE\_STATUS\_MVW to SPL\_USER; grant select on F1\_BO\_LIFECYCLE\_STATUS\_MVW to SPL\_READ;

For more information, refer to the following documents:

• [Basic Query Rewrite \(Oracle 11g\) - h](https://docs.oracle.com/cd/B28359_01/server.111/b28313/qrbasic.htm)ttps://docs.oracle.com/cd/B28359\_01/ server.111/b28313/qrbasic.htm

- Basic Query Rewrite for Materialized Views (Oracle 12c) - [https://](https://docs.oracle.com/database/121/DWHSG/qrbasic.htm#DWHSG018) [docs.oracle.com/database/121/DWHSG/qrbasic.htm#DWHSG01813](https://docs.oracle.com/database/121/DWHSG/qrbasic.htm#DWHSG018)
- Troubleshooting Materialized Views - [http://docs.oracle.com/database/121/](http://docs.oracle.com/database/121/ARPLS/d_mview.htm#ARPLS67193) [ARPLS/d\\_mview.htm#ARPLS67193](http://docs.oracle.com/database/121/ARPLS/d_mview.htm#ARPLS67193)
- Debugging materialized Views - [http://docs.oracle.com/cd/B28359\\_01/](http://docs.oracle.com/cd/B28359_01/server.111/b28313/qradv.htm) [server.111/b28313/qradv.htm](http://docs.oracle.com/cd/B28359_01/server.111/b28313/qradv.htm)

### **Known Issues**

The following are some of the known issues at the time of release. For more information, refer to these articles on My Oracle Support:

- Query Did Not Rewrite For A User Other Than The Owner Of the Materialized View (Doc ID 1594725.1) - A patch is available for bug report 14772096 for some platforms.
- Query rewrite not working as expected with SELECT DISTINCT (Doc ID 7661113.8) for Oracle version – 11.2.0.1 and 11.1.0.7 Fixed in version - 12.1.0.1 (Base Release), 11.2.0.2 (Server Patch Set)

# **Appendix A**

# **Upgrades to the Oracle Utilities Operational Device Management 2.2.0.2 Database**

For a list of changes made by the database upgrade process of Oracle Utilities Operational Device Management, please refer to Appendix A "Upgrades to the Oracle Utilities Work and Asset Management 2.2.0.2 Database" in the *Oracle Utilities Work and Asset Management Database Administrator's Guide*.

# **Appendix B**

# **Upgrades to the Oracle Utilities Application Framework Database**

This section describes the database upgrade process for the Oracle Utilities Application Framework database since the last release. It highlights changes made to the administrative tables and how those changes should be applied to the data in order for your current database to work with the Oracle Utilities Application Framework application, and to preserve the business logic implemented in the previous version of the application. The changes that do not require data upgrade are not described in this document. The tasks that need to be performed after running the upgrade scripts are included.

**Note**: Upgrade scripts do not automatically enable the newly added functionality by default. Please refer to the release notes for more information.

- [Upgrades to Oracle Utilities Application Framework v4.3.0.3.0](#page-48-0)
- [Upgrades to Oracle Utilities Application Framework v4.3.0.4.0](#page-50-0)
- [Upgrades to Oracle Utilities Application Framework v4.3.0.5.0](#page-52-0)
- [Upgrades to Oracle Utilities Application Framework v4.3.0.6.0](#page-55-0)

# <span id="page-48-0"></span>**Upgrades to Oracle Utilities Application Framework v4.3.0.3.0**

### **New Tables**

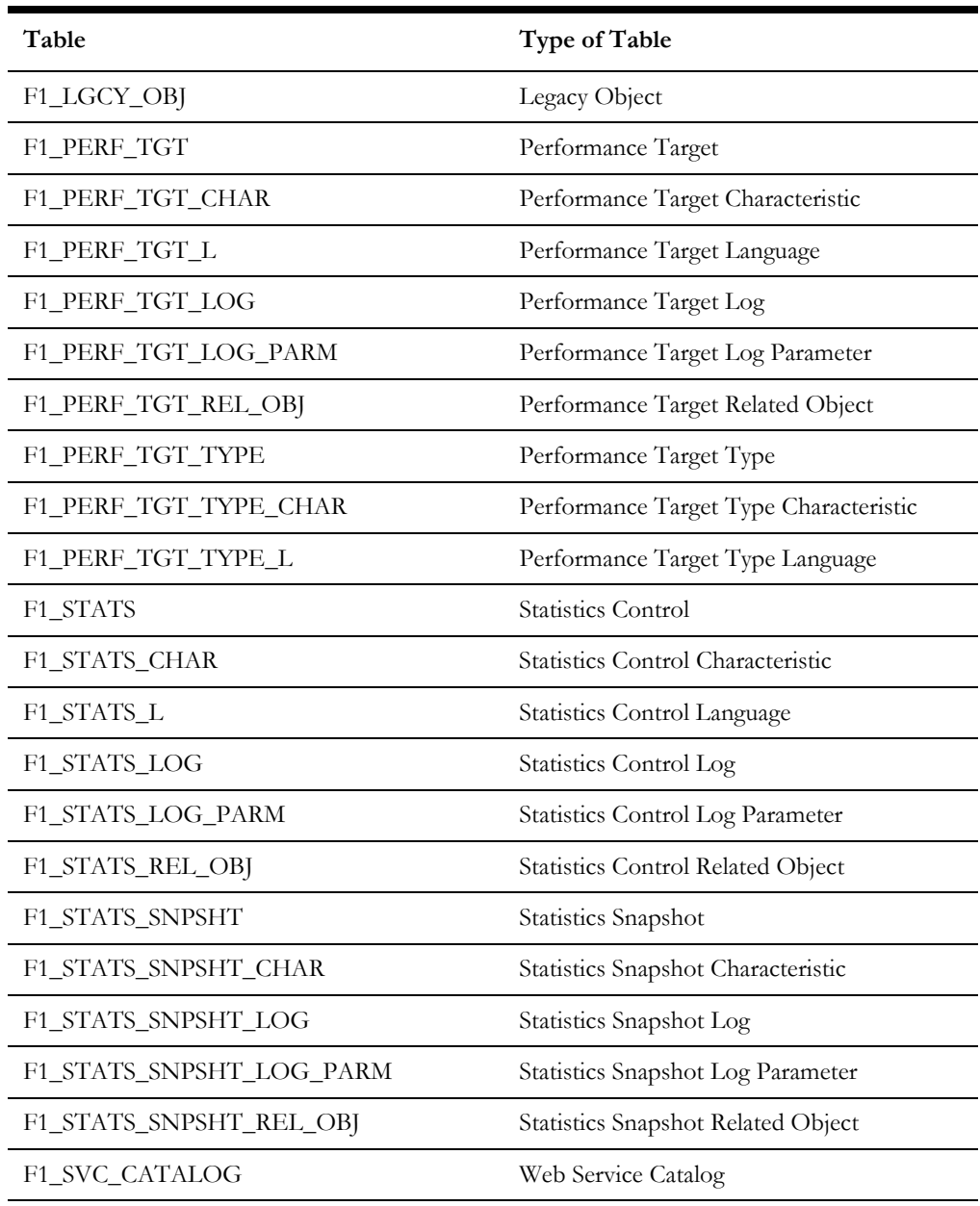

### **New Views**

None

### **Dropped Tables**

None

### **Unsupported Tables**

None

### **Added Columns**

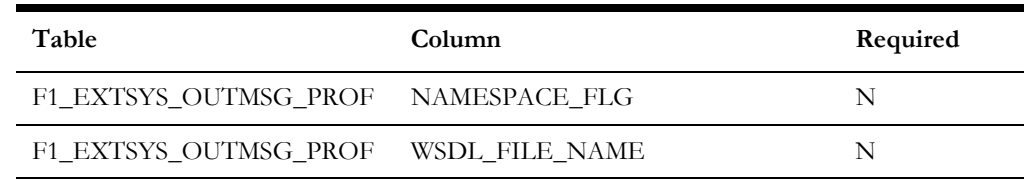

### **Dropped Columns**

None

### **Unsupported Table Columns**

None

### **Column Format Change** None

### **Primary Key Change**

None

# <span id="page-50-0"></span>**Upgrades to Oracle Utilities Application Framework v4.3.0.4.0**

### **New Tables**

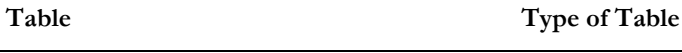

F1\_MIGR\_REQ\_INCL\_REQ Migration request Grouping

#### **New Views**

None

### **Dropped Tables**

None

#### **Unsupported Tables**

None

#### **Added Columns**

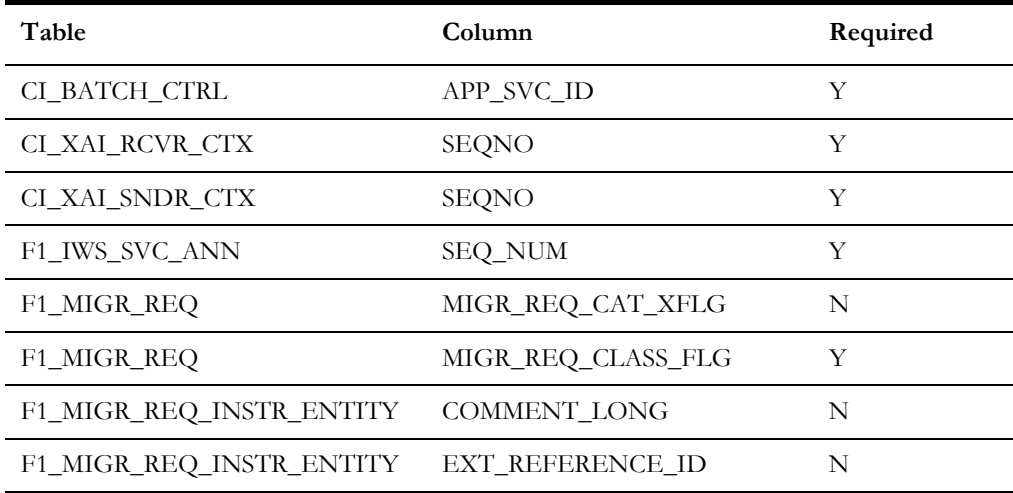

## **Dropped Columns**

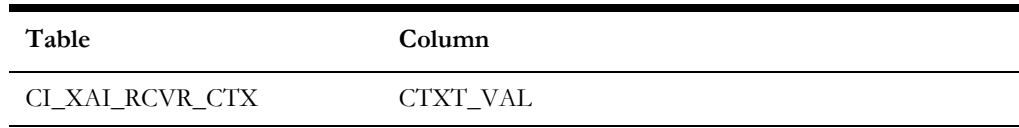

### **Unsupported Table Columns**

None

# **Column Format Change**

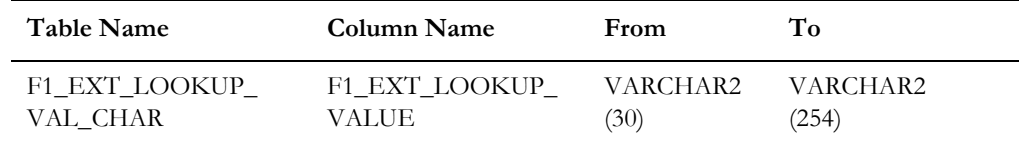

# **Primary Key Change**

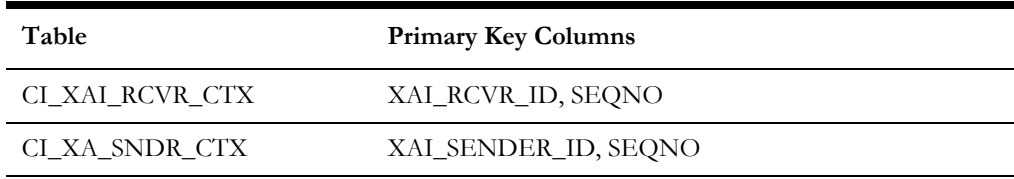

# <span id="page-52-0"></span>**Upgrades to Oracle Utilities Application Framework v4.3.0.5.0**

### **New Tables**

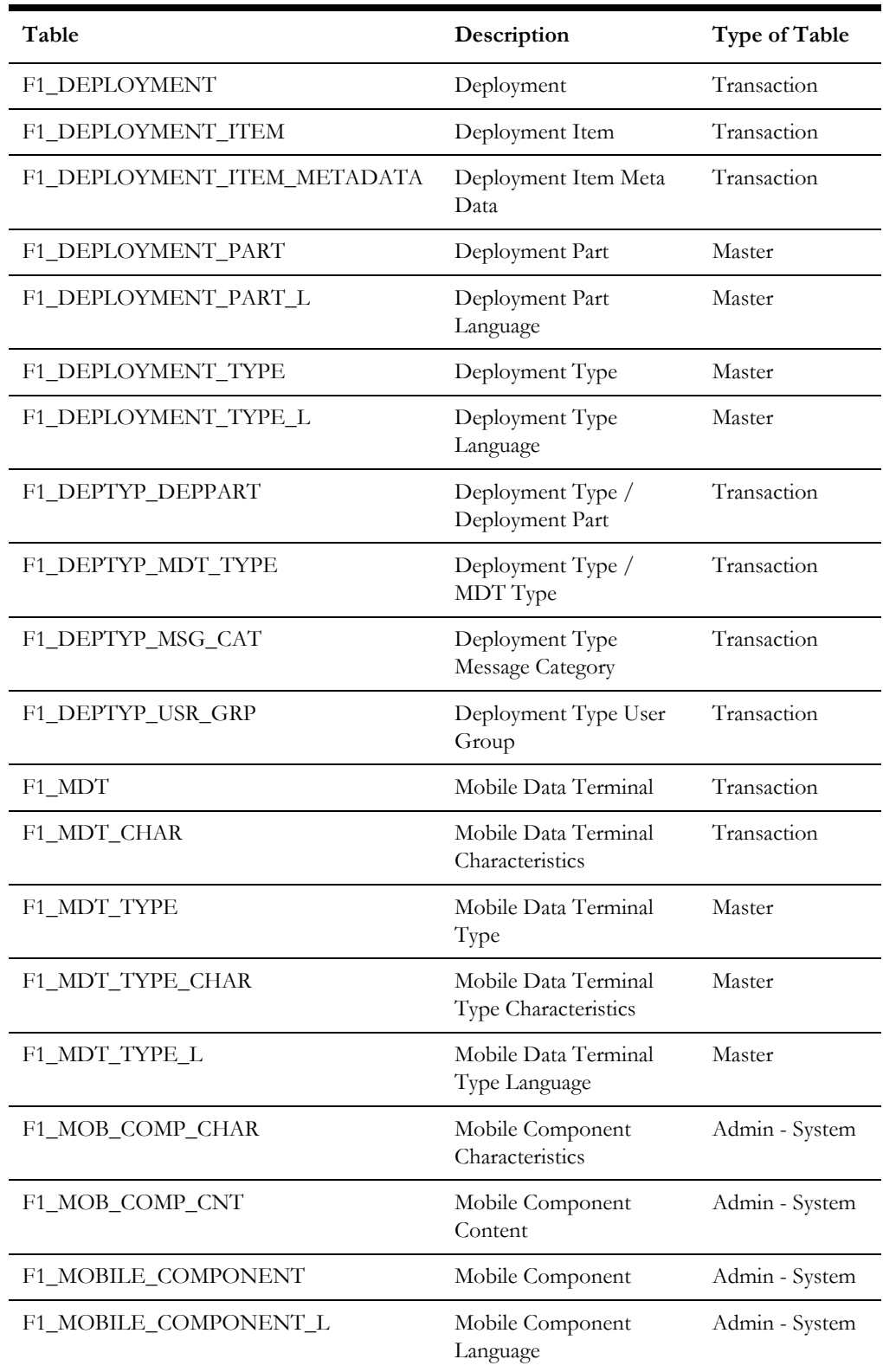

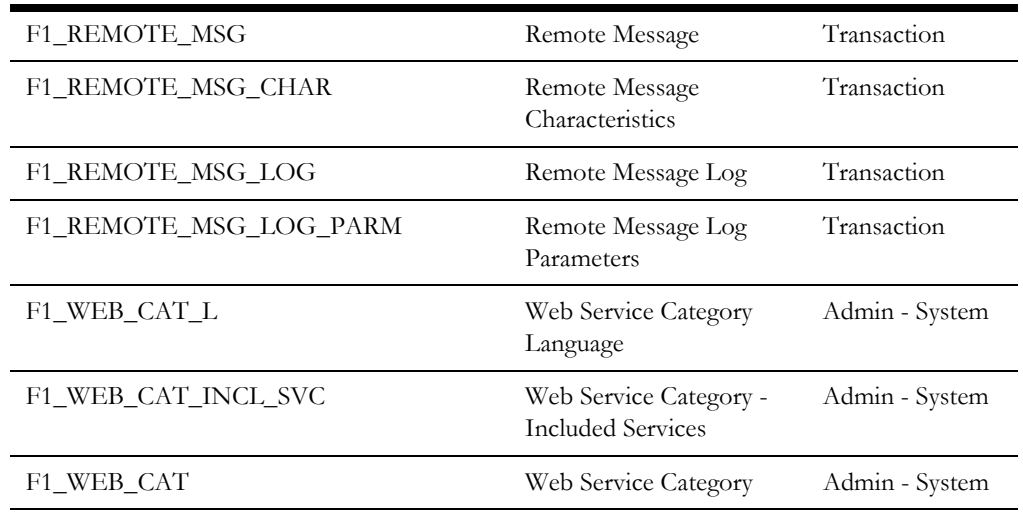

Note that in addition, the following table was added to 4.3.0.4.0 via a hot fix, but was not included in 4.3.0.5.0 until after the final build and is therefore added as a hot fix. Clients upgrading to 4.3.0.5.0 may see that the table is dropped via the blueprint and then reinstated after applying the bug fixes.

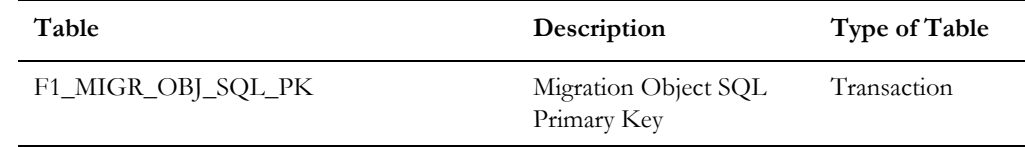

#### **New Views**

None

### **Dropped Tables**

**Table**

F1\_IWS\_ANN\_CHAR

F1\_IWS\_ANN\_TYPE\_CHAR

### **Unsupported Tables**

None

### **Added Columns**

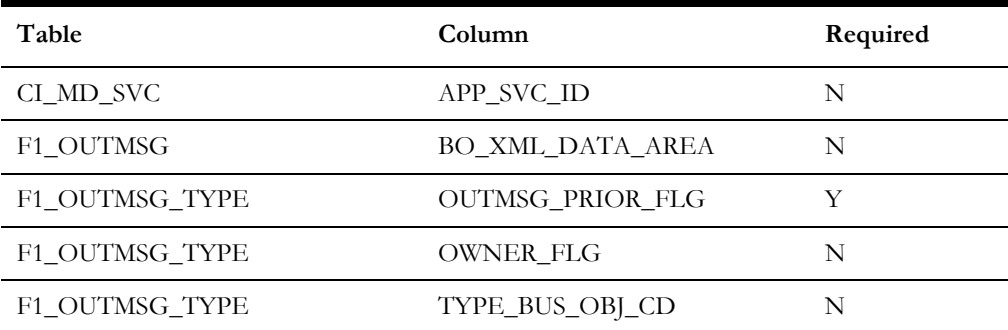

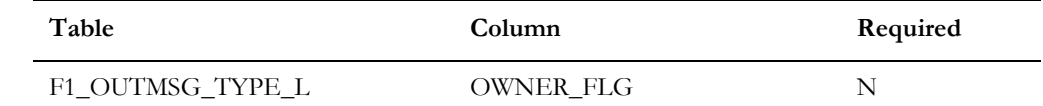

### **Dropped Columns**

None

### **Unsupported Table Columns**

None

## **Column Format Change**

None

# **Primary Key Change**

None

### **Index Changes**

Index S1C675S1 for table F1\_EXT\_LOOKUP\_VAL\_CHAR has been renamed to F1C675S1.

# <span id="page-55-0"></span>**Upgrades to Oracle Utilities Application Framework v4.3.0.6.0**

## **New Tables**

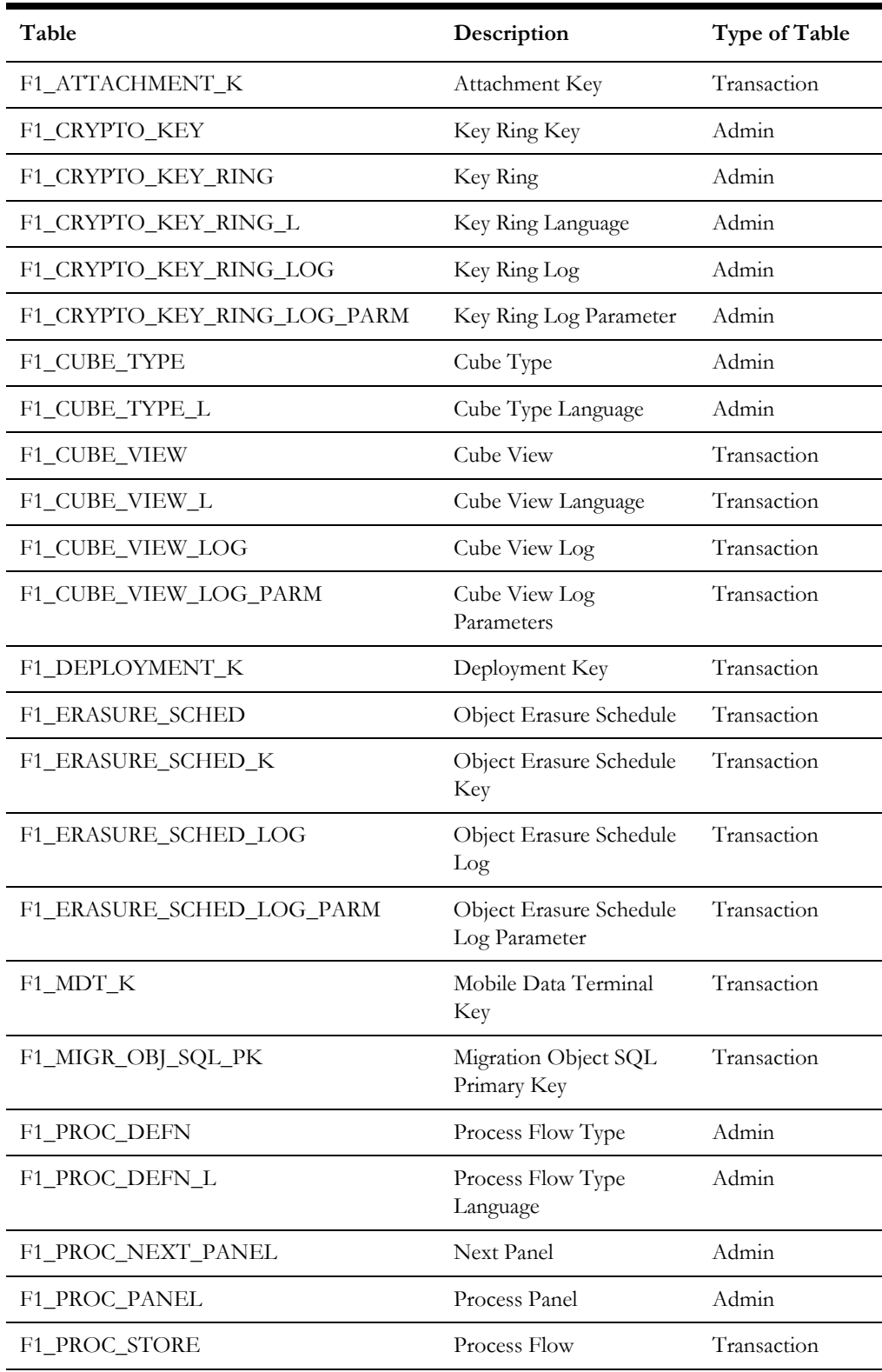

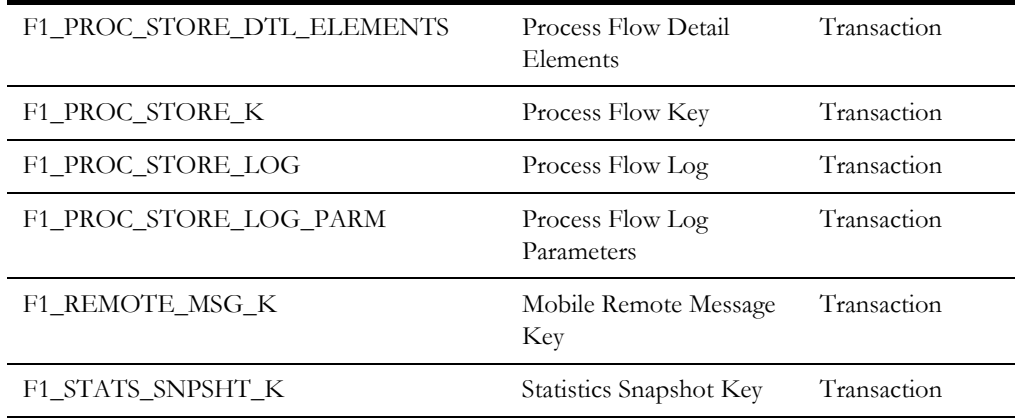

Note that the following tables have system generated keys but do not have a separate key table. Per the new table list, the key tables are provided and these tables are updated accordingly.

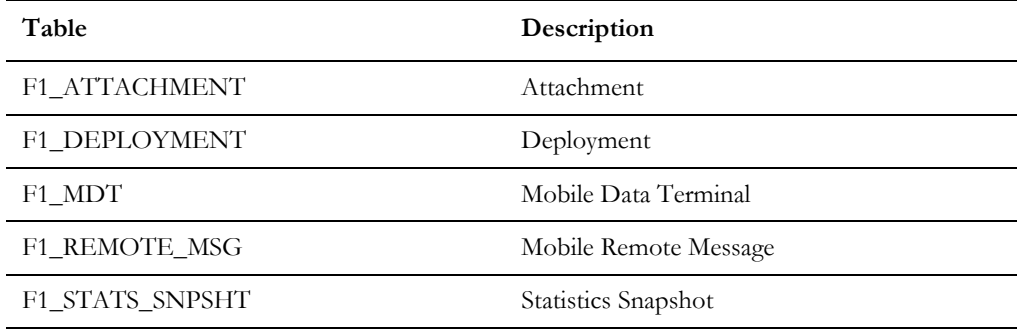

#### **New Views**

None

### **Dropped Tables**

**Table**

F1\_IWS\_SVC\_OPER\_L

### **Unsupported Tables**

The table below has been added for future functionality and is not currently in use.

```
Table
```
F1\_CRYPTO\_KEY\_RING\_LINK

#### **Added Columns**

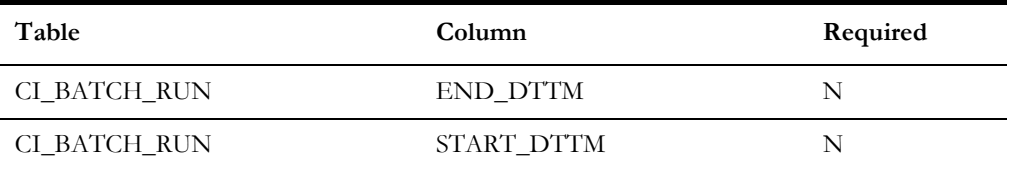

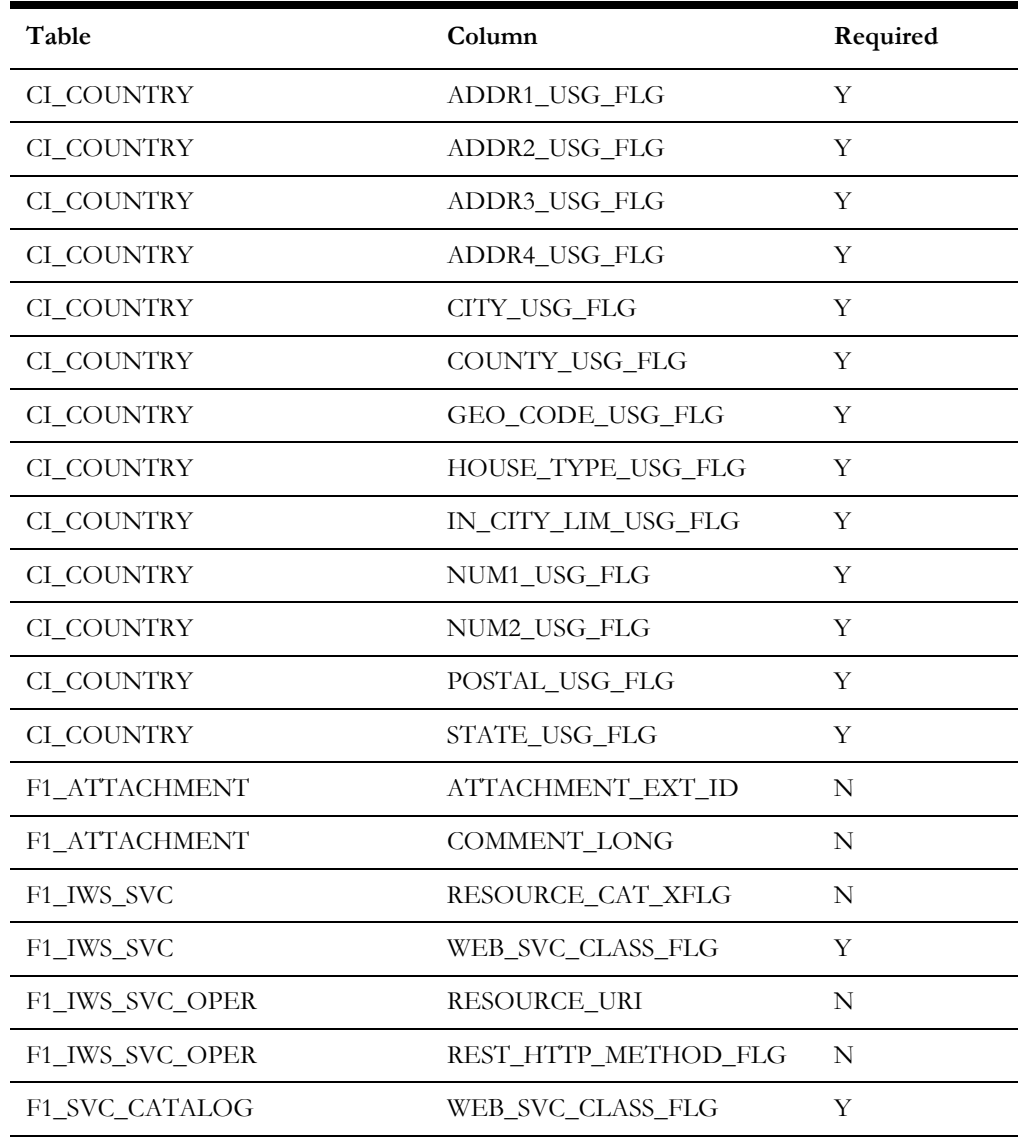

## **Dropped Columns**

None

## **Column Format Change** None

### **Primary Key Change** None

### **Index Changes** None

# **Appendix C**

# **Oracle Application Framework System Table Guide**

This section lists the system tables owned by the Oracle Utilities Application Framework V4.3.0.6.0 and explains the data standards of the system tables. The data standards are required for the installation of Oracle Utilities Application Framework, development within the Oracle Utilities Application Framework, and the configuration and customization of Oracle Utilities products. Adhering to the data standards is a prerequisite for seamless upgrade to future releases.

This section includes:

- [About the Application Framework System Tables](#page-59-0)
- [System Table Standards](#page-59-1)
- [Guidelines for System Table Updates](#page-60-0)
- [System Table List](#page-76-0)

# <span id="page-59-0"></span>**About the Application Framework System Tables**

System tables are a subset of the tables that must be populated at the time the product is installed. They include metadata and configuration tables. The data stored in the system tables are the information that Oracle Utilities Application Framework product operations are based on.

As the product adds more functionality, the list of system tables can grow. The complete list of the system tables can be found in the [System Table List](#page-76-0) section.

# <span id="page-59-1"></span>**System Table Standards**

System table standards must be observed for the following reasons:

- The product installation and upgrade process and customer modification data extract processes depend on the data prefix and owner flag values to determine the system data owned by each product.
- The standards ensure that there will be no data conflict in the product being developed and the future Oracle Utilities Application Framework release. They also ensure that there will be no data conflict between customer modifications and future Oracle Utilities product releases.
- The data prefix is used to prevent test data from being released to production.

**Developer's Note:** All test data added to the system data tables must be prefixed by ZZ (all upper case) in order for the installation and upgrade utility to recognize them as test data.

# <span id="page-60-0"></span>**Guidelines for System Table Updates**

This section describes guidelines regarding the updating of the system table properties.

# **Business Configuration Tables**

The majority of data in the tables in this group belongs to the customer. But these tables are shipped with some initial data in order for the customer to login to the system and begin configuring the product. Unless specified otherwise, the initial data is maintained by Oracle Utilities Application Framework and subject to subsequent upgrade.

### **Application Security and User Profile**

These tables define the access rights of a User Group to Application Services and Application Users.

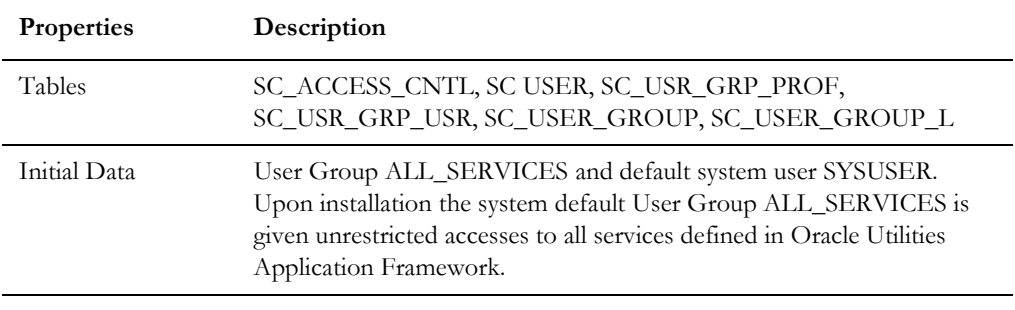

**Developer's Note:** When a new service is added to the system, all actions defined for the service must be made available to the User Group ALL\_ SERVICES.

### **Currency Code**

The ISO 4217 three-letter codes are taken as the standard code for the representation of each currency.

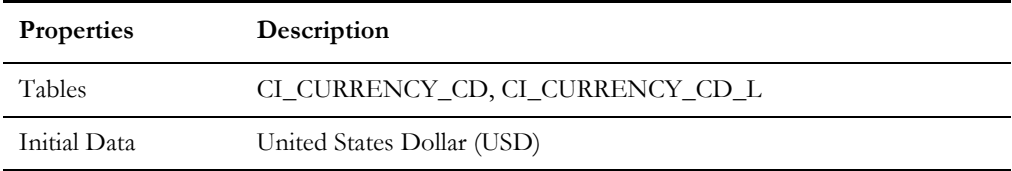

### **Display Profile**

The Display Profile Code is referenced in the User (SC\_USER) table.

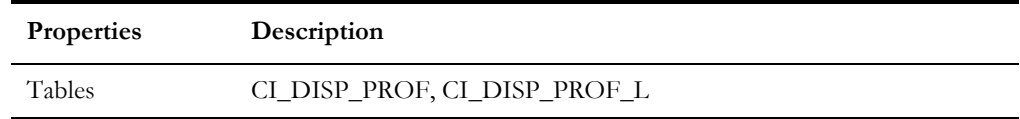

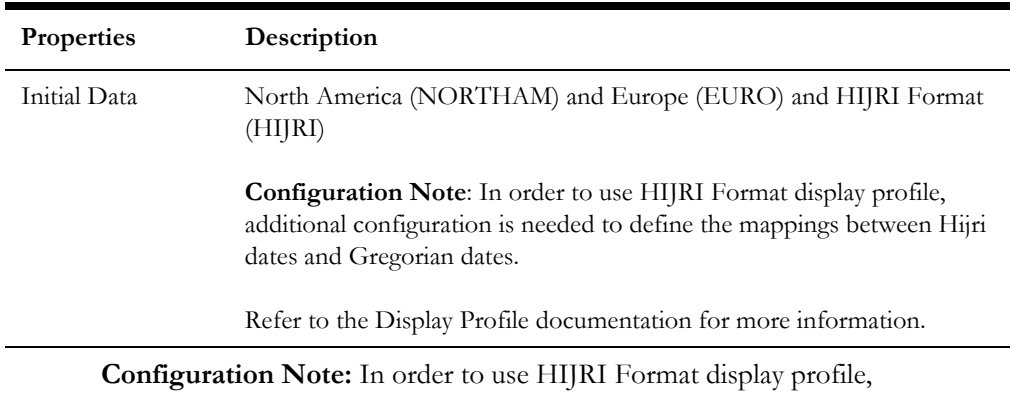

additional configuration is needed to define the mappings between Hijri dates and Gregorian dates.

Refer to the Display Profile documentation for more information.

## **Installation Options**

Installation Option has only one row that is shipped with the initial installation of the Oracle Utilities Application Framework. The updatable columns in these tables are customer data and will not be overridden by the upgrade process unless a special script is written and included in the upgrade process.

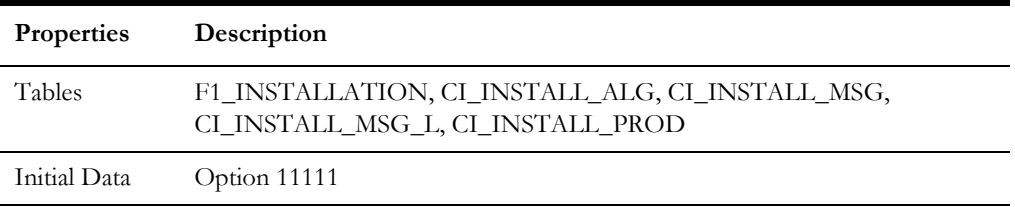

**Developer's Note:** The system data owner of an environment is defined in the Installation Option. This Owner Flag value is stamped on all system data that is added to this environment. The installation default value is Customer Modification (CM). This value must be changed in the base product development environments.

### **Language Code**

Language Code must be a valid code defined in ISO 639-2 Alpha-3. Adding a new language code to the table without translating all language dependent objects in the system can cause errors when a user chooses the language.

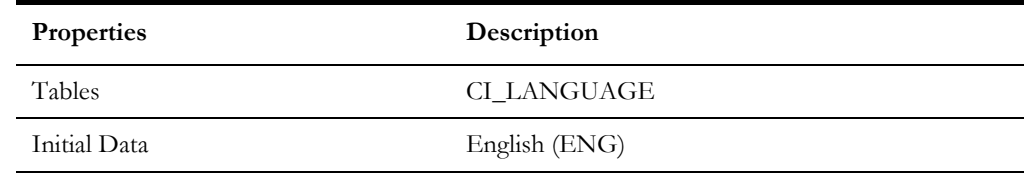

## **Time Zone**

The installation options require a valid time zone. A value for UTC (Coordinated Universl Time) is provided. Implementations should define the appropriate time zone and update the installation option value accordingly.

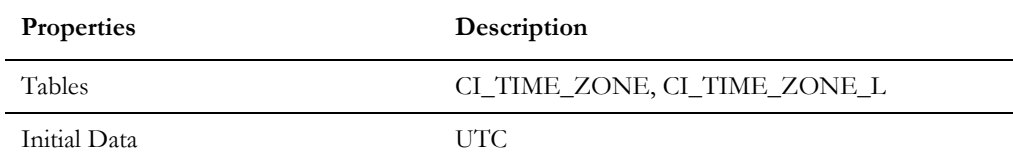

### **To Do Priority and Role**

New To Do Types released will be linked to the default To Do Role and set to the product assigned priority value initially. These initial settings can be overridden by the implementation.

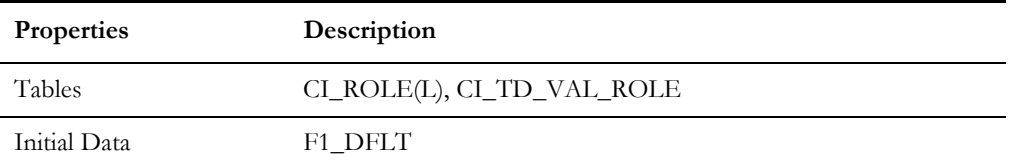

# **Development and Implementation System Tables**

This section defines the standards for the system tables that contain data for application development. The data in these tables implement business logic and UI functions shared by various products and product extensions in the same database.

### **Standards**

When adding new data, the owner flag value of the environment must prefix certain fields of these tables. For example, when a developer adds a new algorithm type to an Oracle Utilities Operational Device Management environment, C1 should prefix the new Algorithm Type code. The fields that are subject to this rule are listed in Standard Data Fields property.

The data that is already in these tables cannot be modified if the data owner is different than the environment owner. This prevents the developers from accidentally modifying system data that belongs to the Oracle Utilities Application Framework or the base products. However, some fields are exempt from this rule and can be modified by Customer Modification. These fields are listed in the Customer Modification Fields property.

Note that the system supports a system upgrade rule called Override Owner flag. If duplicate data rows (data row with same primary key values) are found at the time of upgrade, the owner flag values will get overridden. The lower level application system data will override the upper level system data. For example, F1 overrides C1, F1&C1 override CM, and so on. This rule will be applied to the following tables: CI\_CHAR\_ENTITY, CI\_MD\_MO\_ALG, C1\_PORTAL\_OPT, F1\_BUS\_OBJ\_ALG, F1\_BUS\_OBJ\_STATUS\_ALG, CI\_MD\_MO\_OPT, F1\_BUS\_OBJ\_OPT, F1\_BUS\_OBJ\_STATUS\_OPT, F1\_BUS\_OBJ\_STATUS, F1\_BUS\_OBJ\_STATUS\_L

# **Algorithm Type**

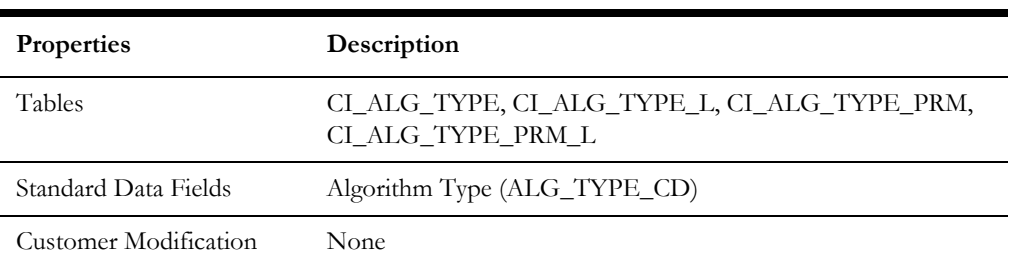

# **Algorithm**

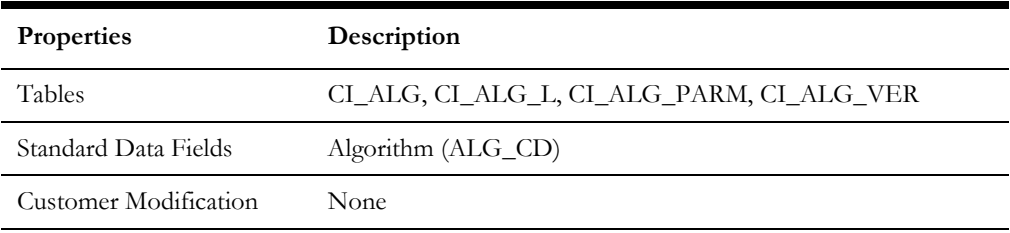

# **Application Security**

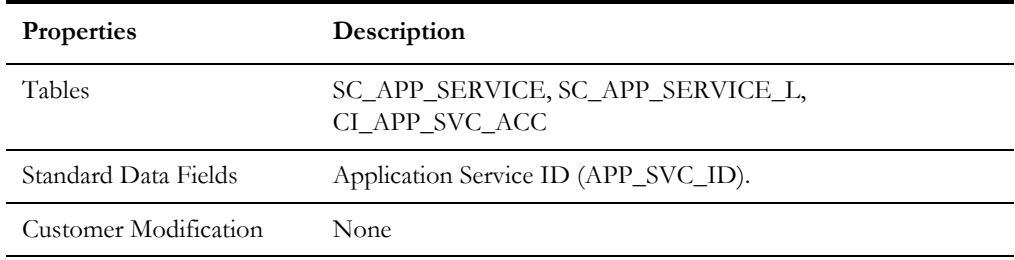

# **Batch Control**

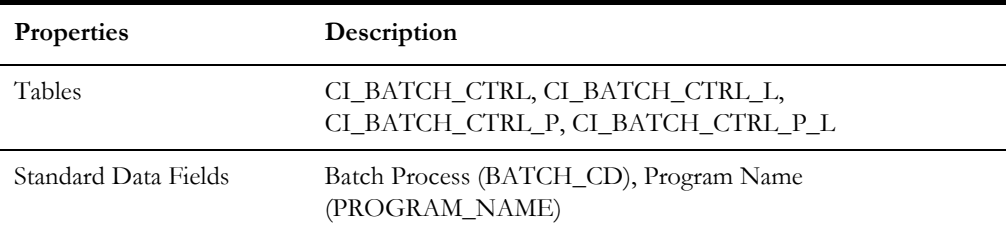

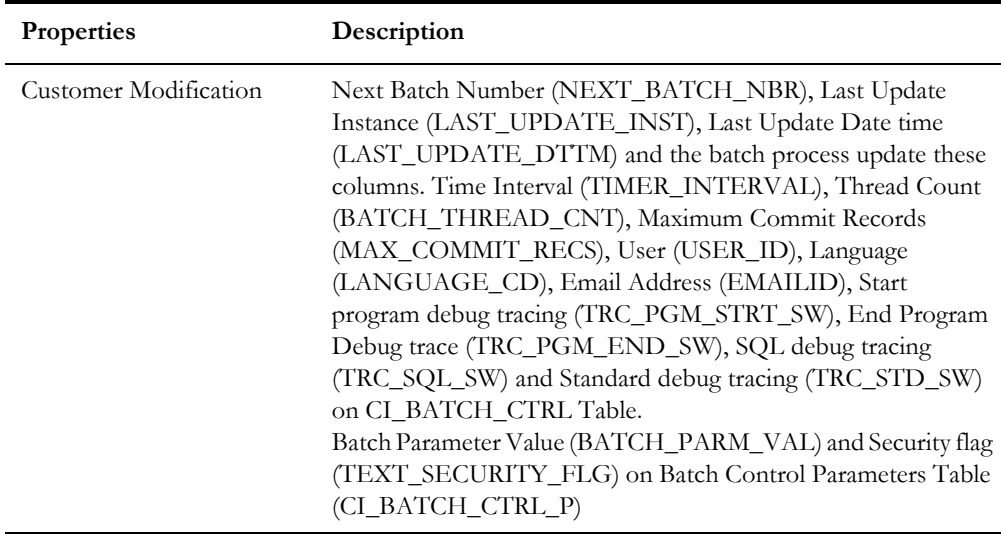

# **Business Object**

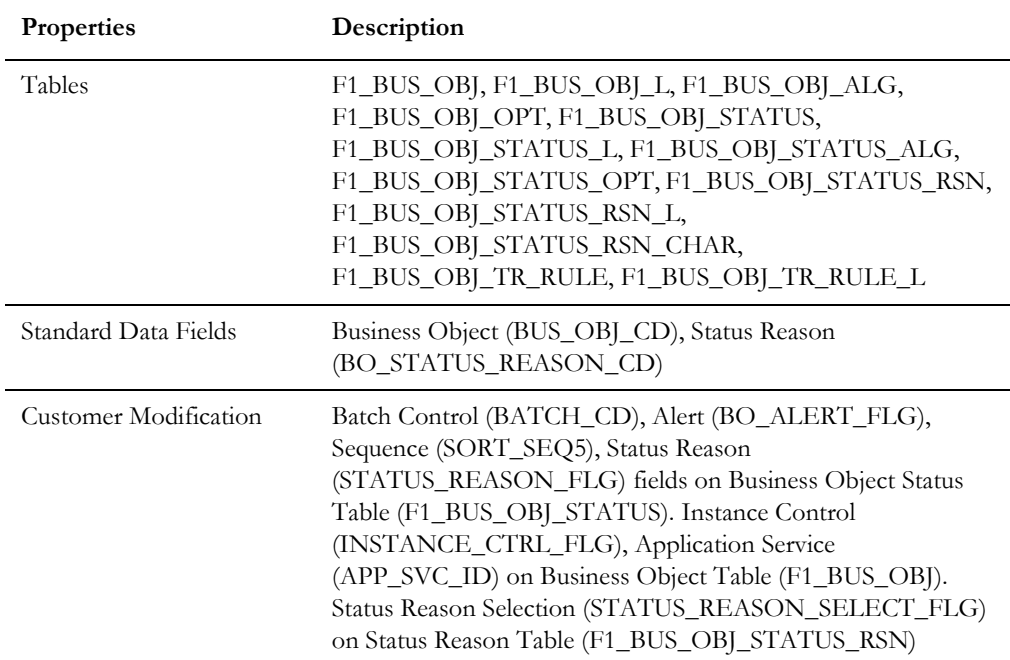

# **Business Service**

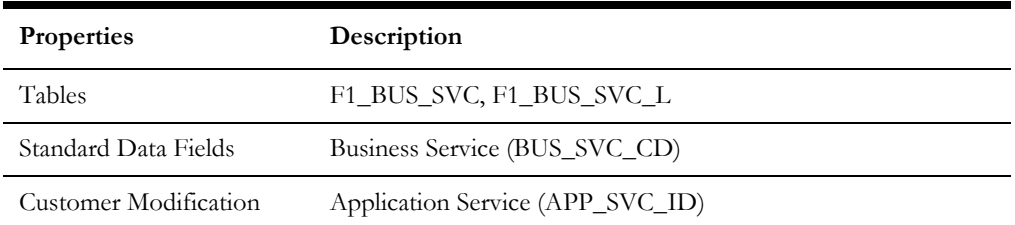

# **Characteristics**

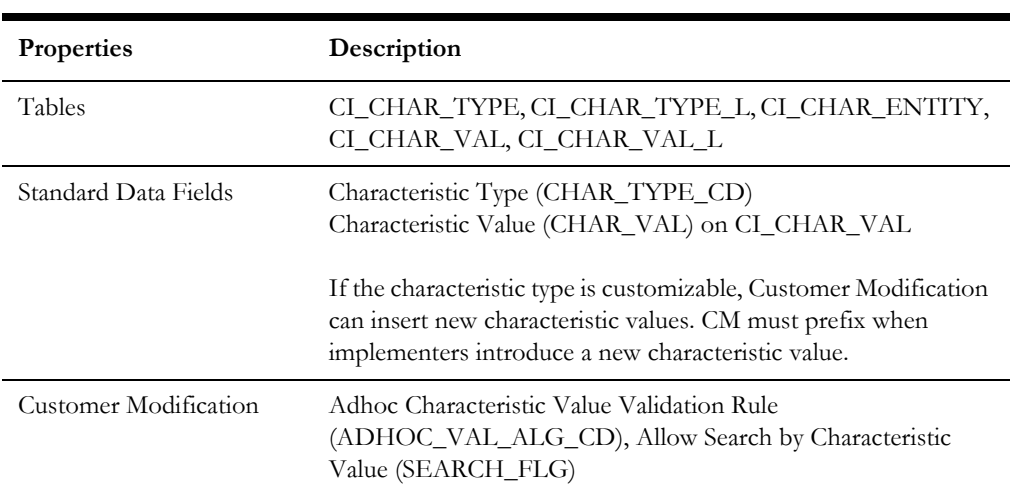

# **Configuration Migration Assistant**

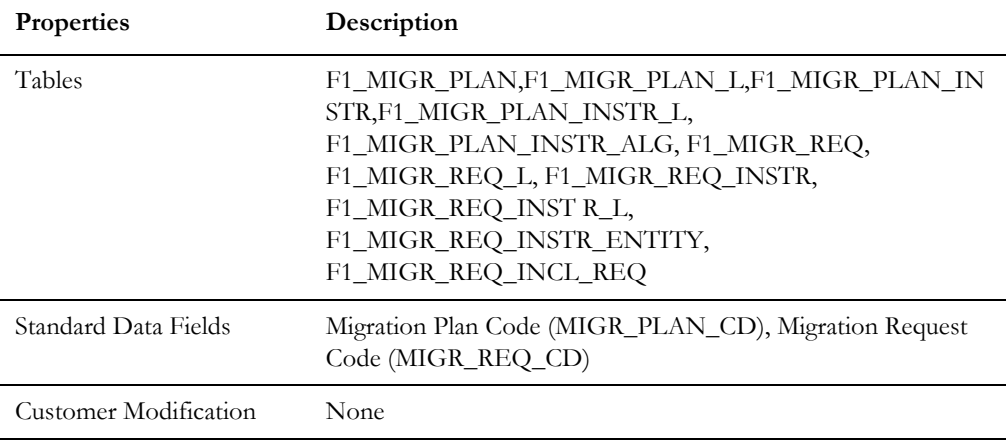

# **Data Area**

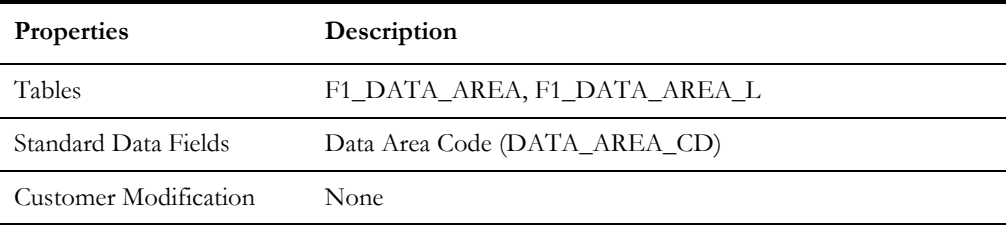

# **Deployment Part**

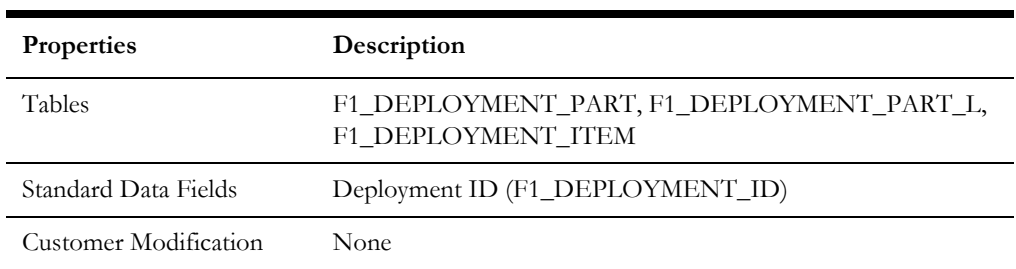

# **Display Icon**

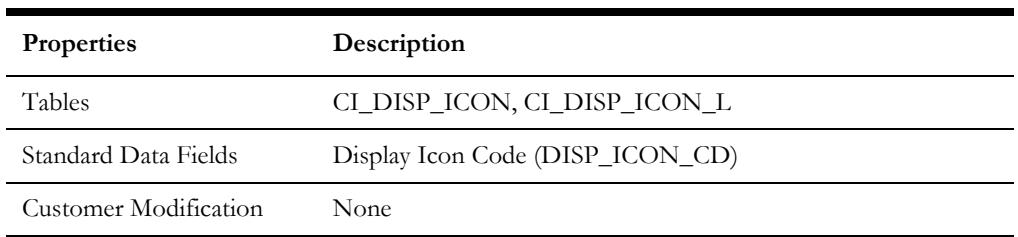

# **Extendable Lookup**

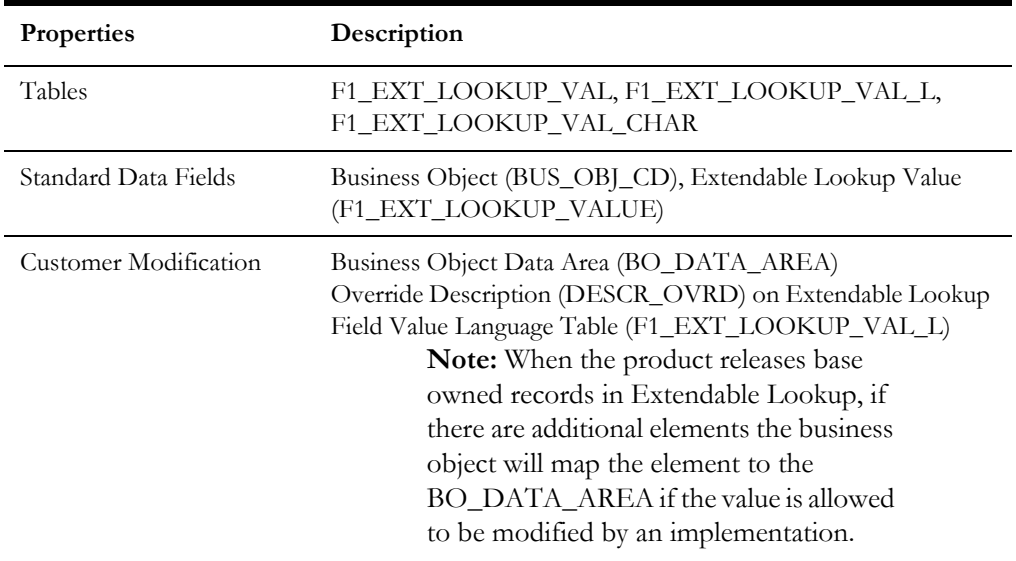

# **Foreign Key Reference**

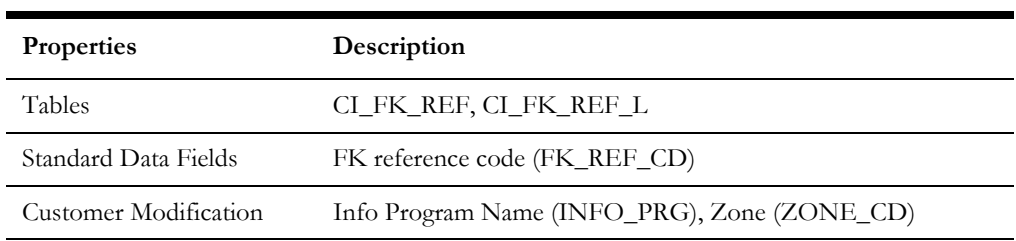

# **Inbound Web Service**

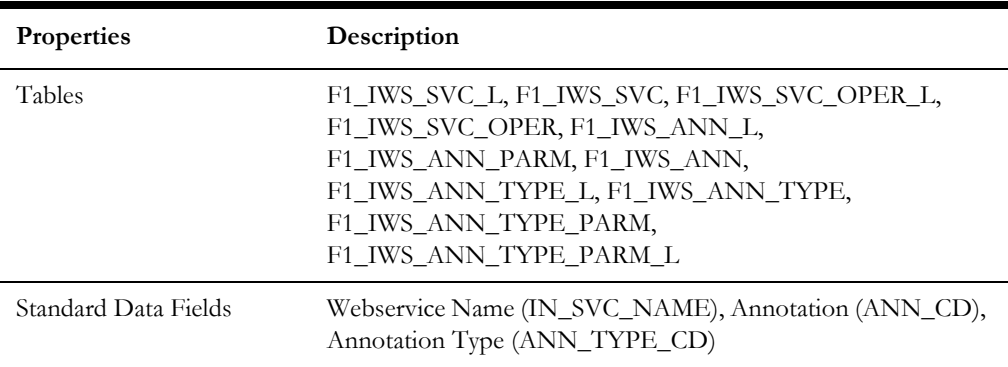

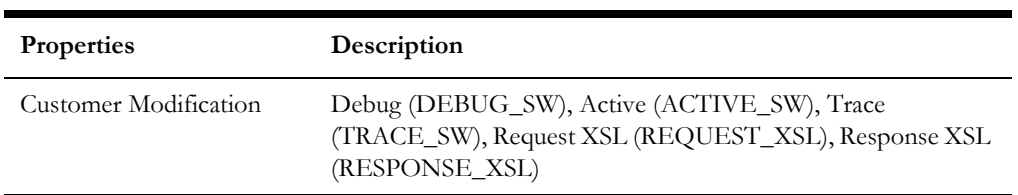

# **Unsupported Metadata**

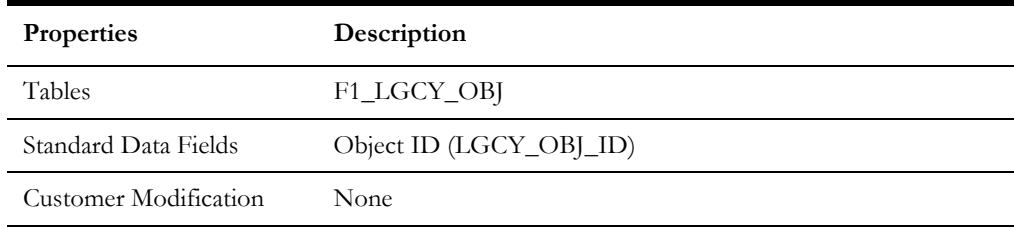

# **Lookup**

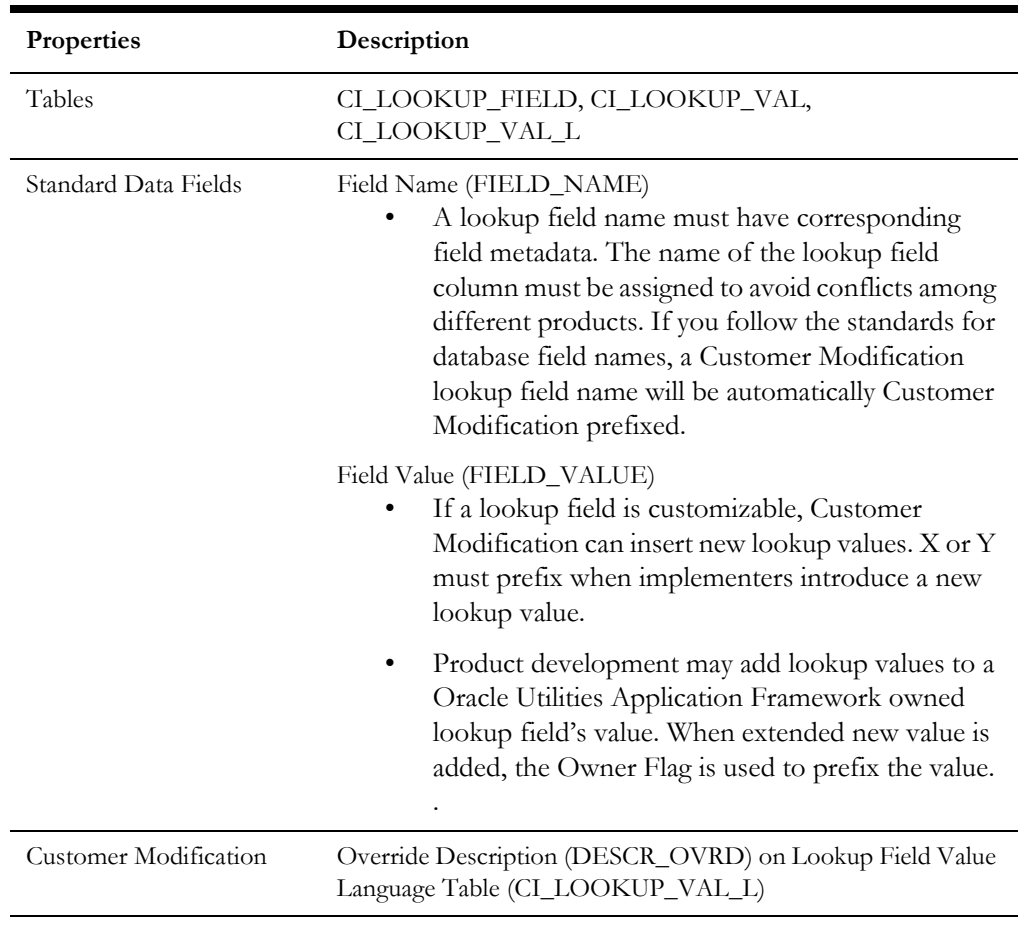

# **Map**

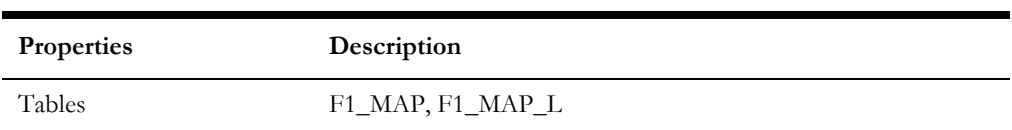

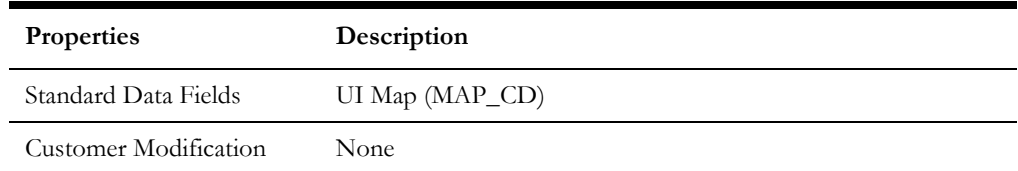

# **Managed Content**

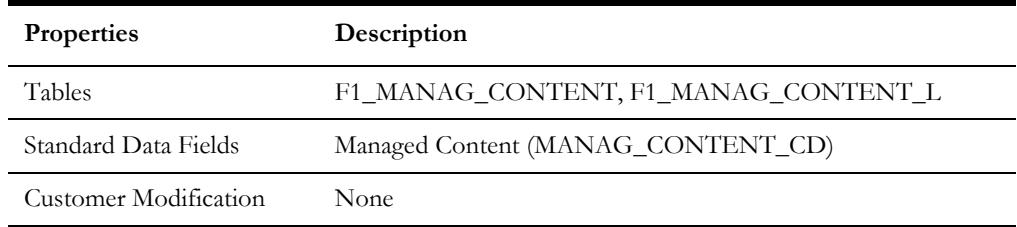

# **Messages**

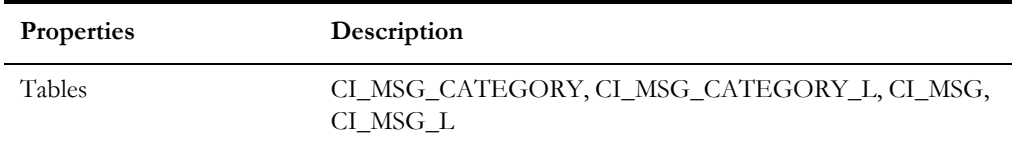

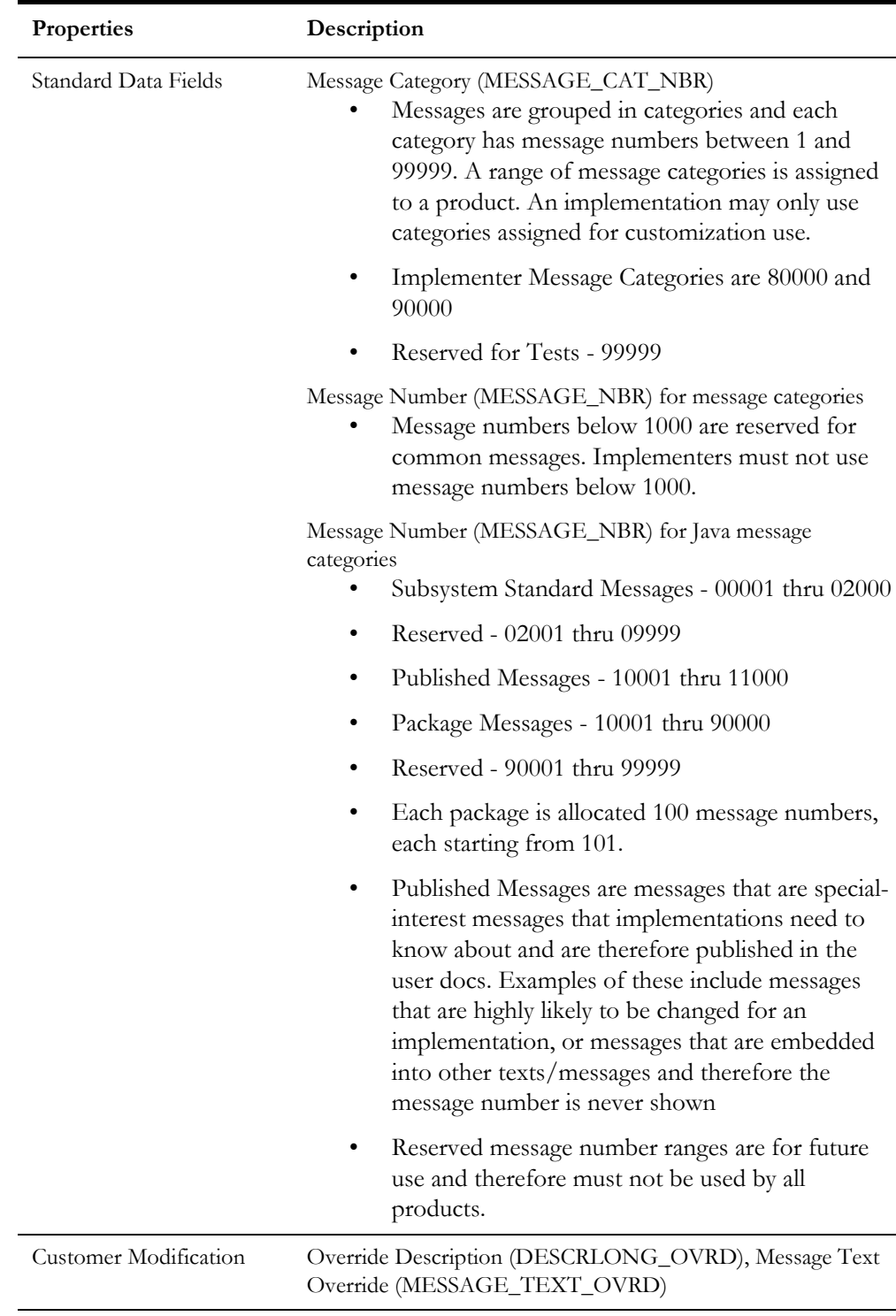

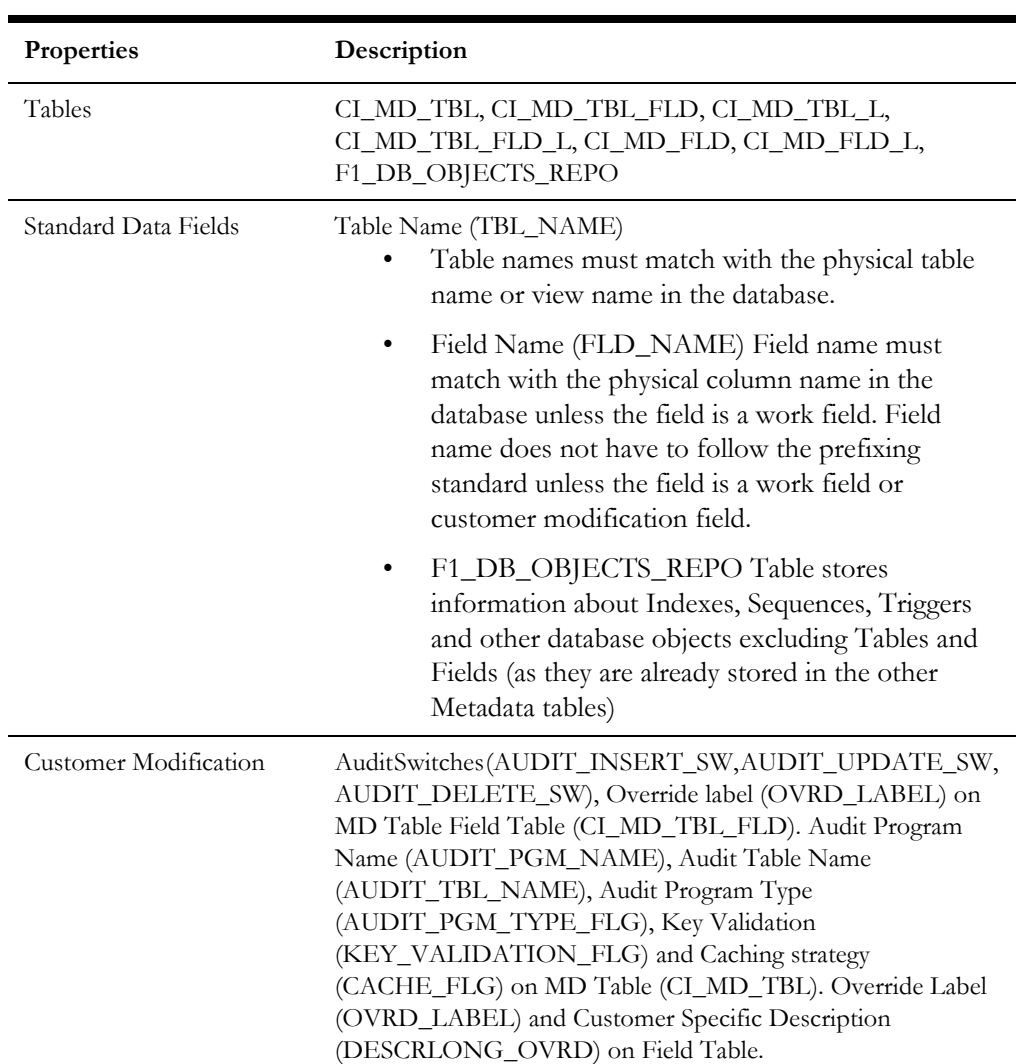

# **Meta Data - Table and Field**

# **Meta Data - Constraints**

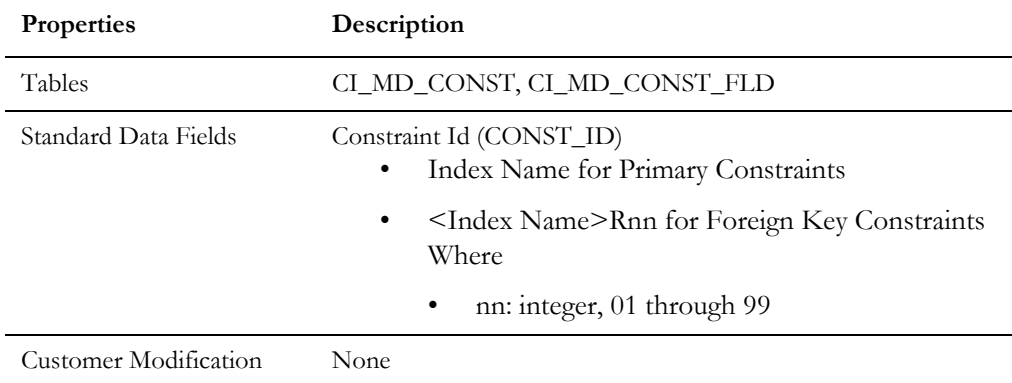

### **Meta Data - Menu**

Menus can be extended to support multiple products by adding a new menu line to an existing menu. The sequence number on the menu line language table

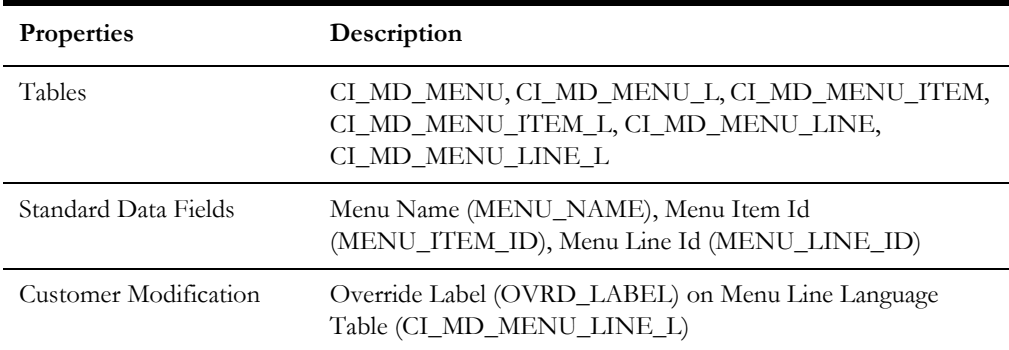

(CI\_MD\_MENU\_LINE\_L) determines the order the menu lines appear. Within the same sequence, alphabetic sorting is used.

# **Meta Data - Program, Location and Services**

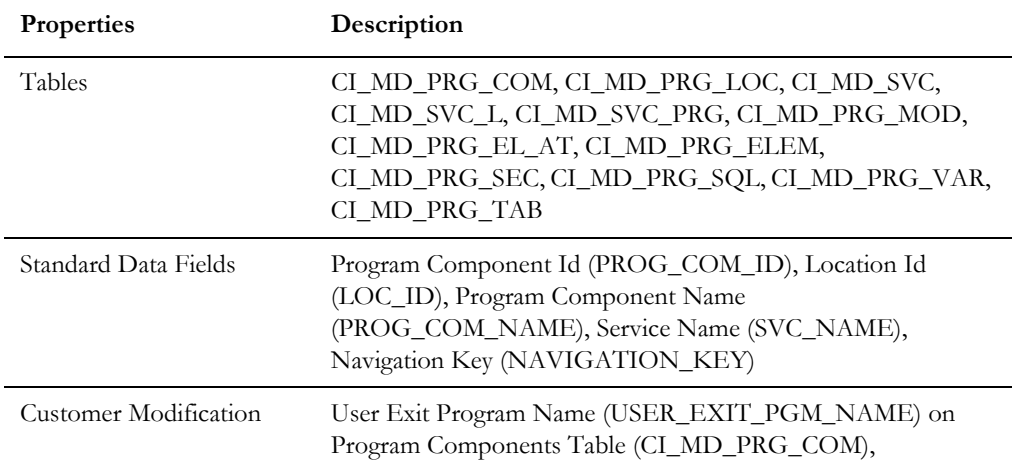

# **Meta Data - Maintenance Object**

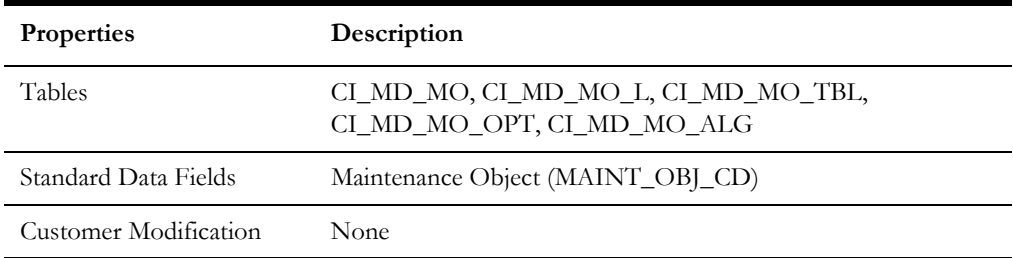

# **Meta Data - Work Tables**

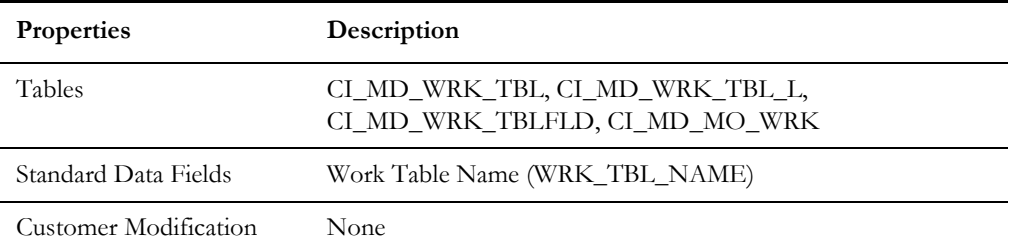
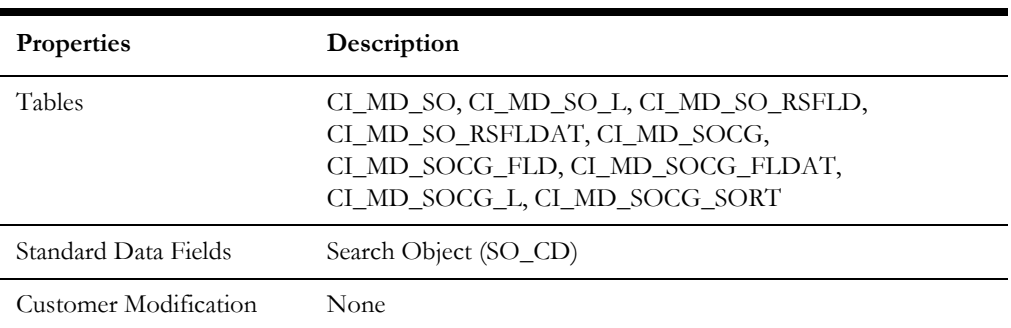

#### **Meta Data - Search Object**

#### **Mobile Component**

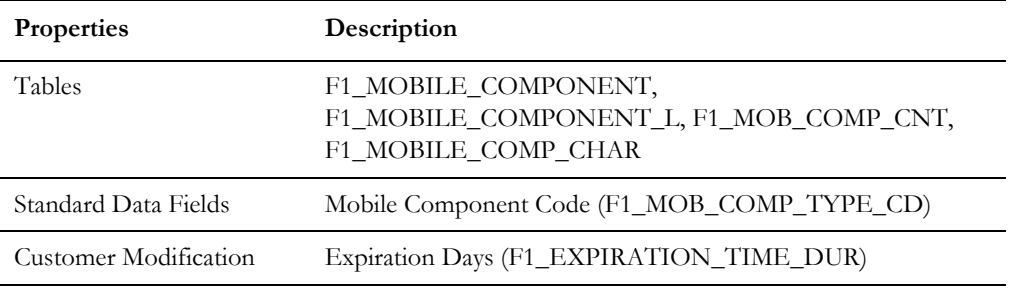

#### **Navigation Option**

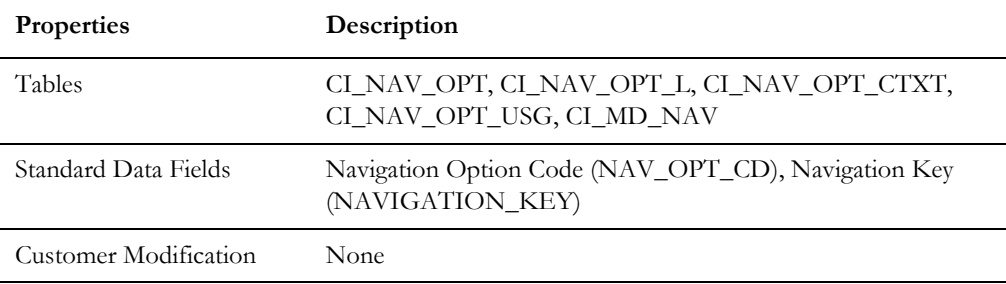

#### **Outbound Message Type**

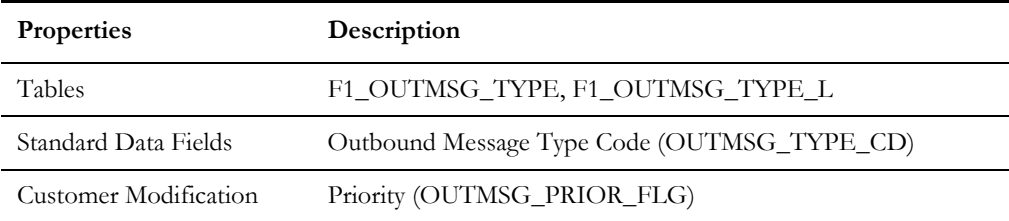

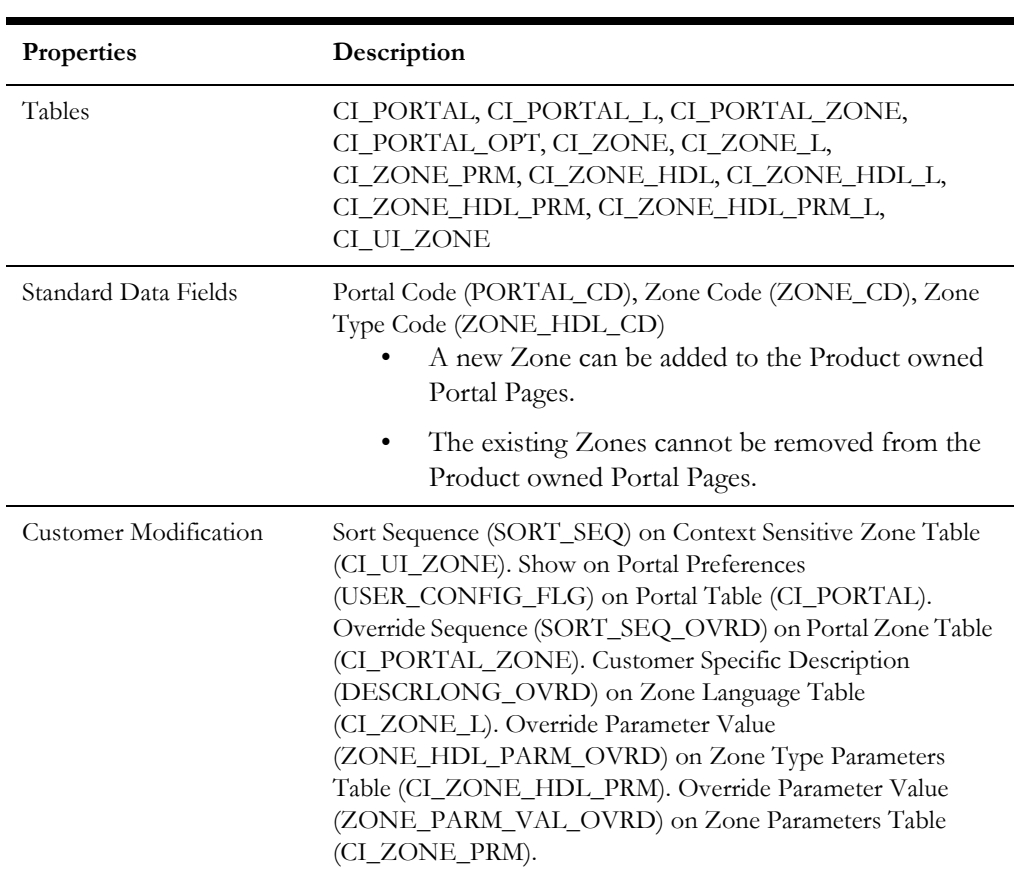

#### **Portal and Zone**

# **Process Flow Type**

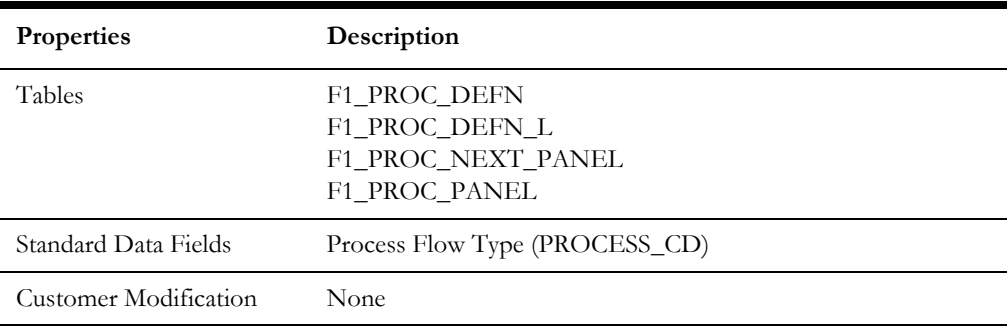

#### **Sequence**

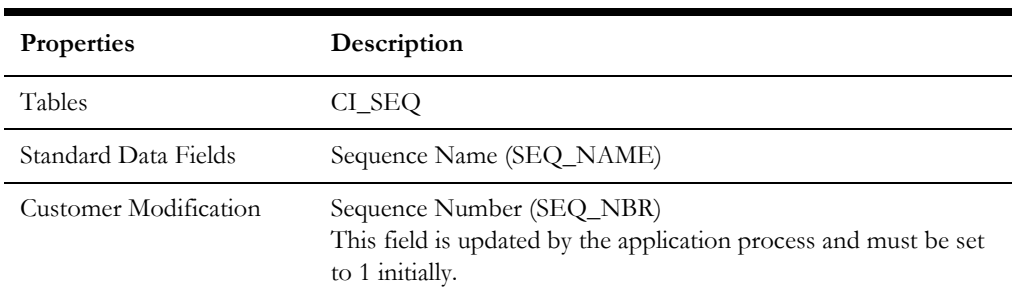

### **Schema**

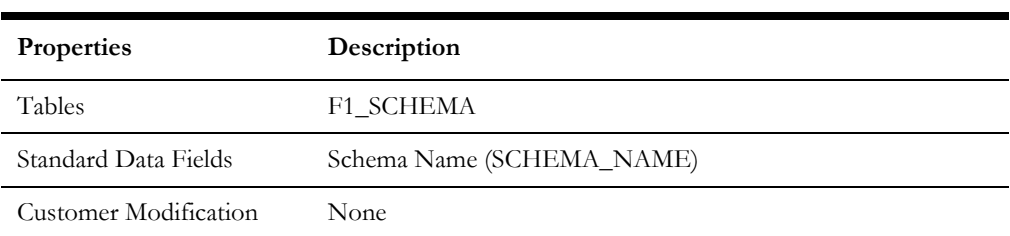

### **Script**

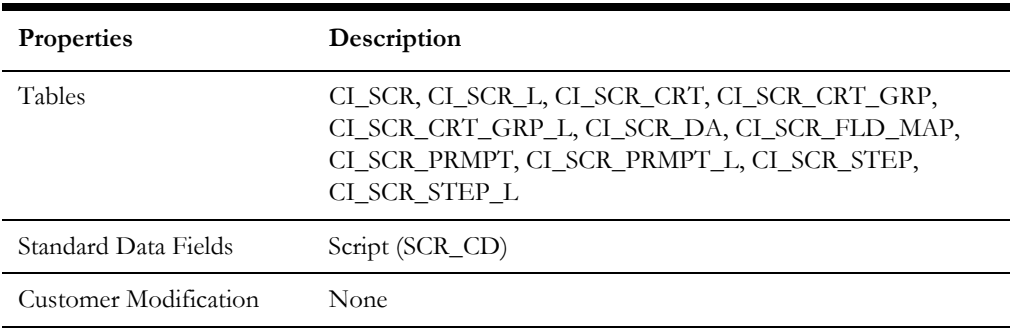

## **To Do Type**

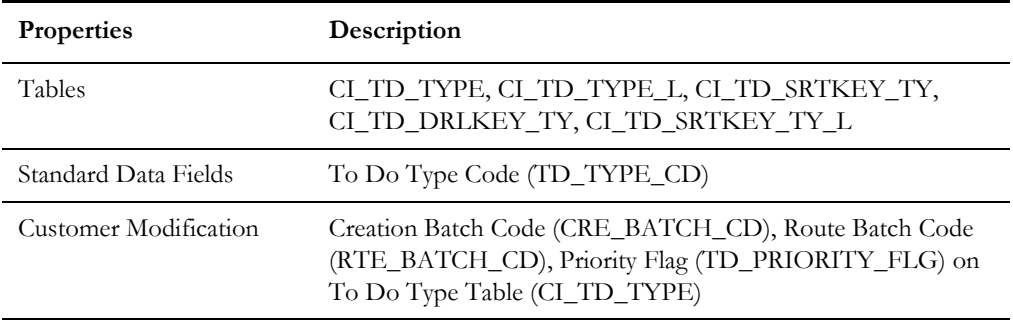

## **Web Service Category**

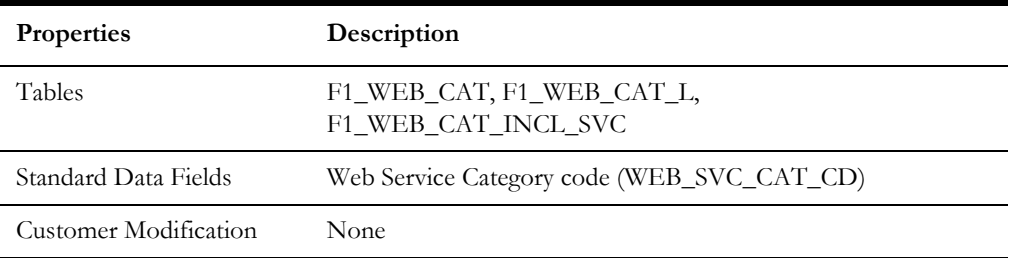

## **XAI Configuration**

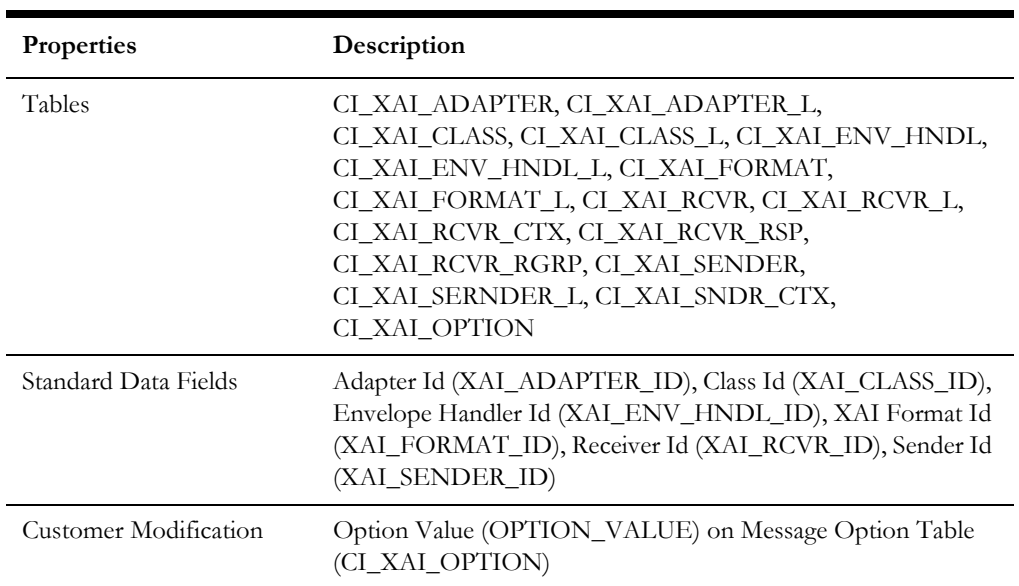

#### **XAI Services**

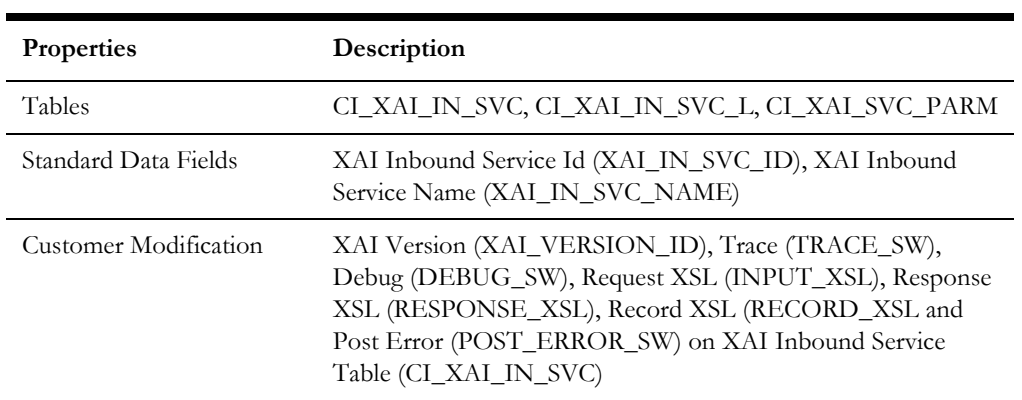

# **System Table List**

This section contains names of system tables, upgrade actions, and a brief description of tables. The upgrade actions are explained below.

**Keep (KP):** The data in the table in the customer's database is kept untouched. No insert or delete is performed to this table by the upgrade process. The initial installation will add necessary data for the system

**Merge (MG):** The non-base product data in the table in the database is kept untouched. If the data belongs to the base product, any changes pertaining to the new version of the software are performed.

**Refresh (RF):** The existing data in the table is replaced with the data from the base product table. The product does not support customer specific data in these tables.

**Note.** New product data is also inserted into tables marked as 'Merge'. If implementers add rows for a customer specific enhancement, it can cause duplication when the system data gets upgraded to the next version. We strongly recommend following the guidelines on how to use designated range of values or prefixes to segregate the implementation data from the base product data.

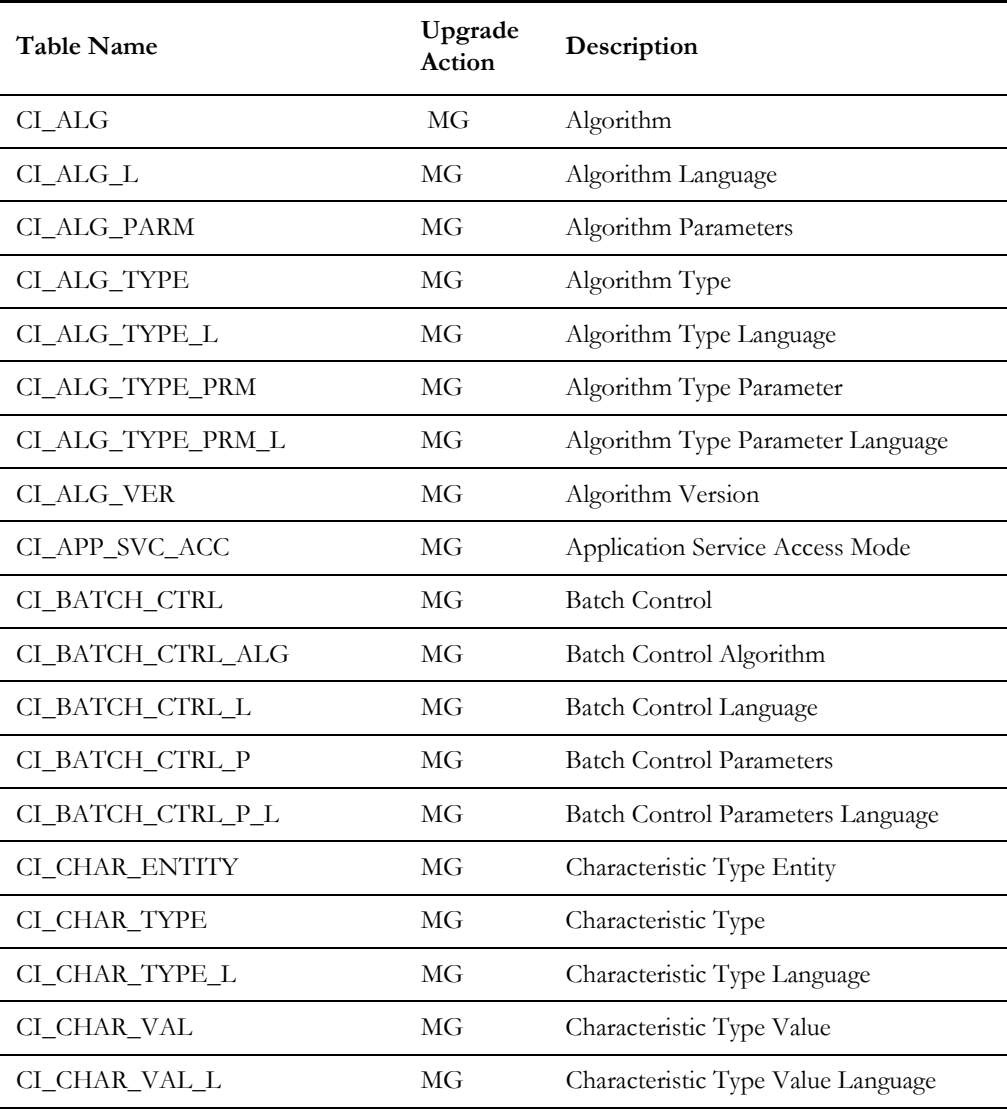

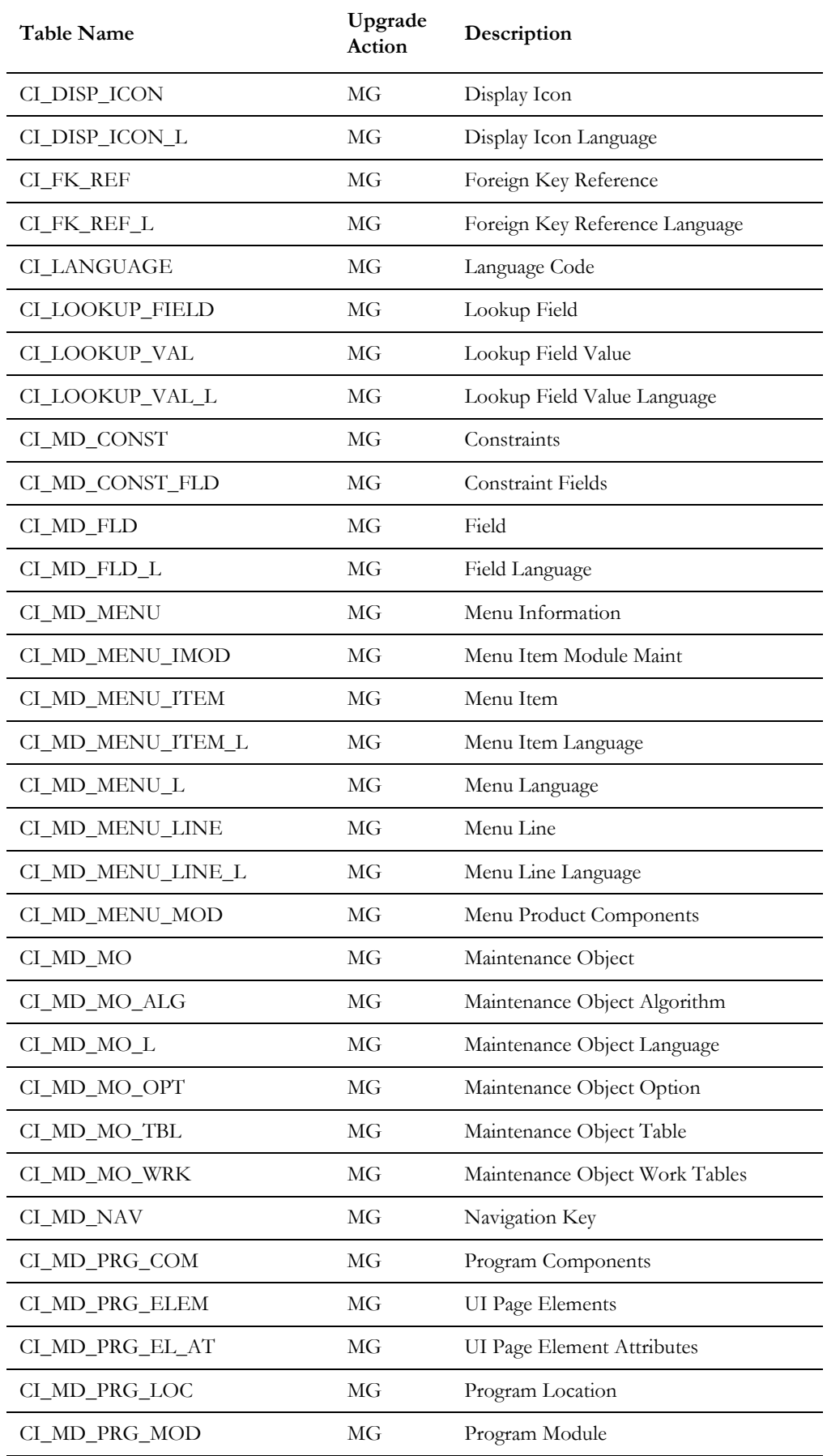

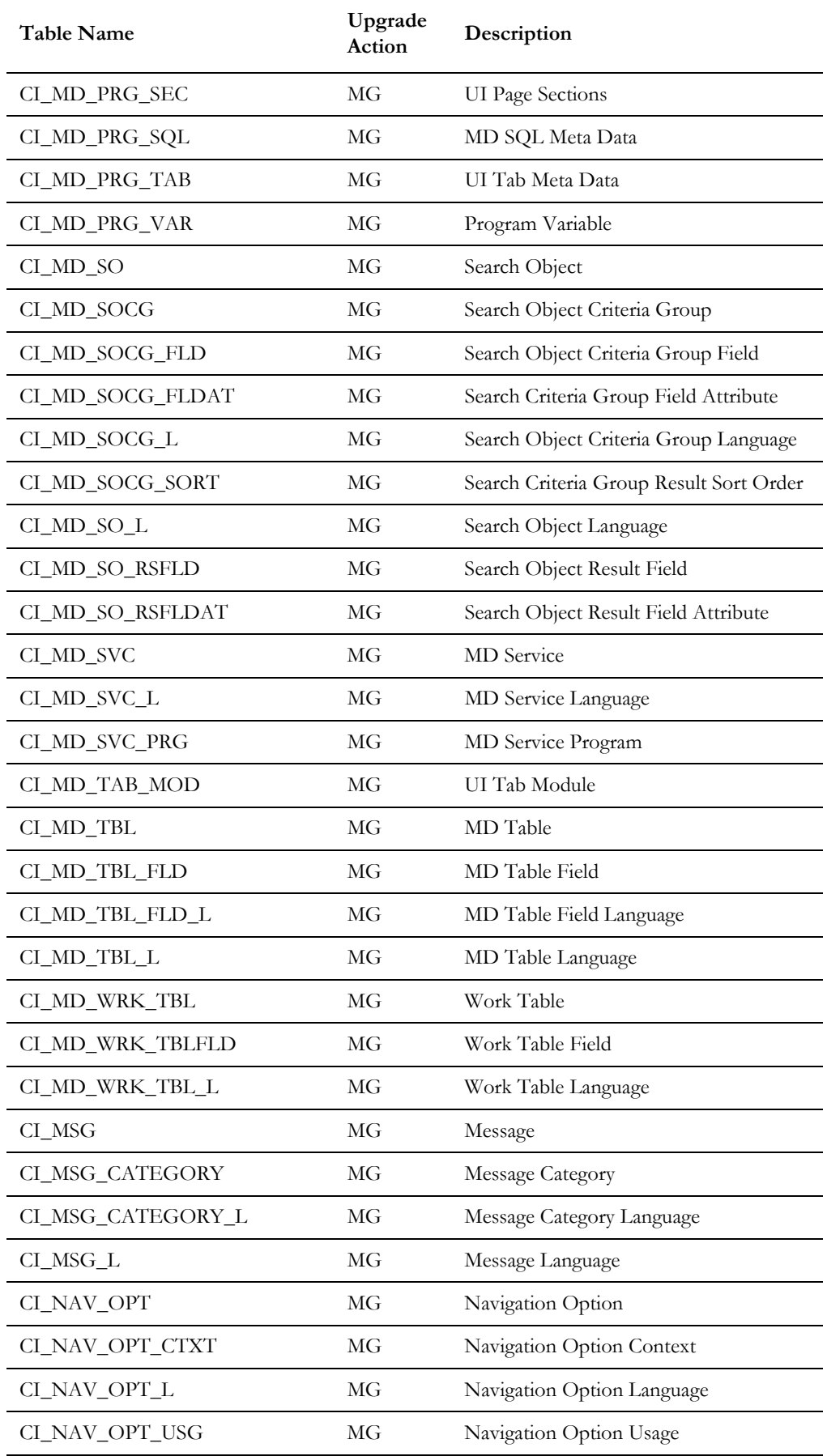

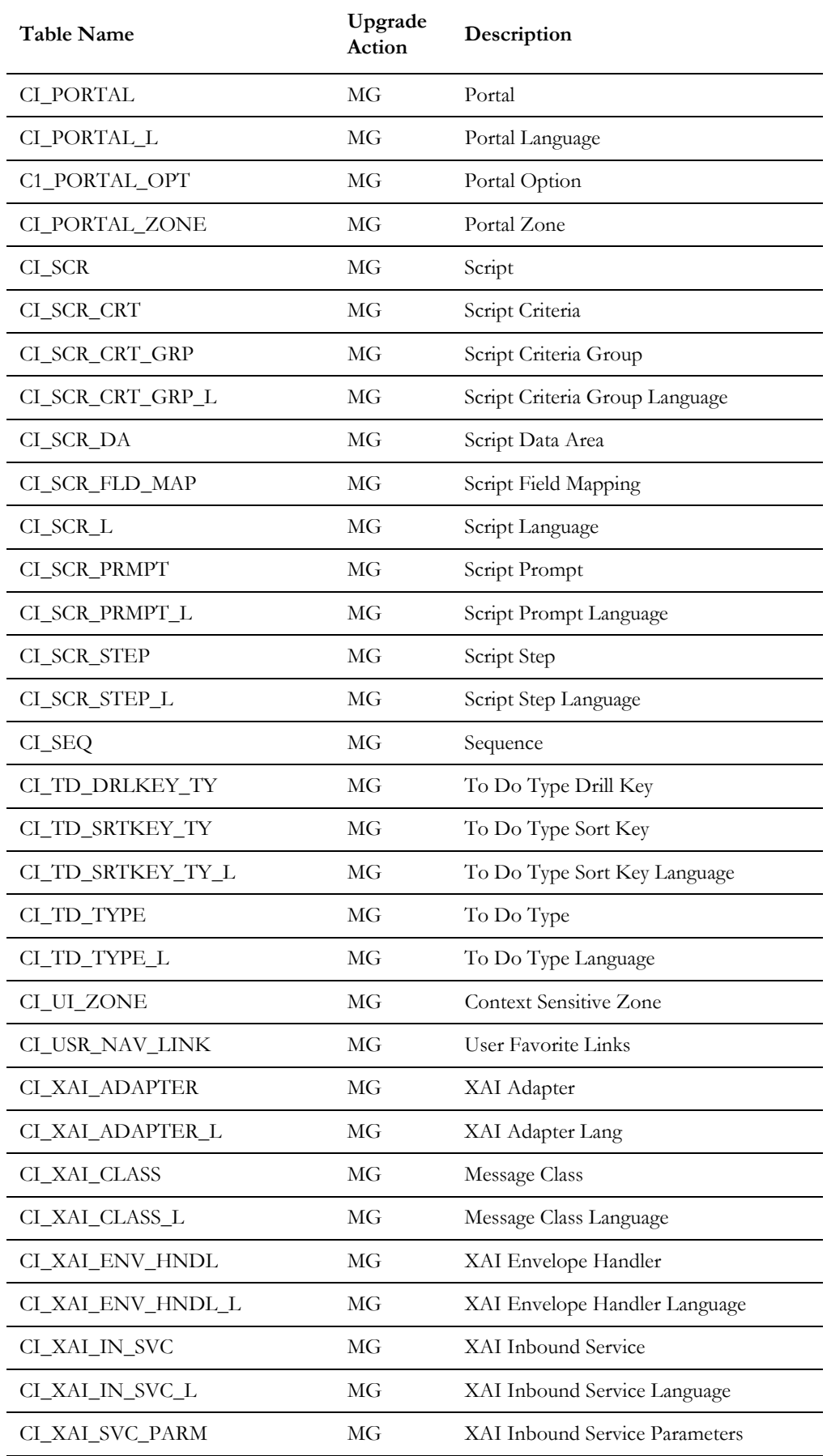

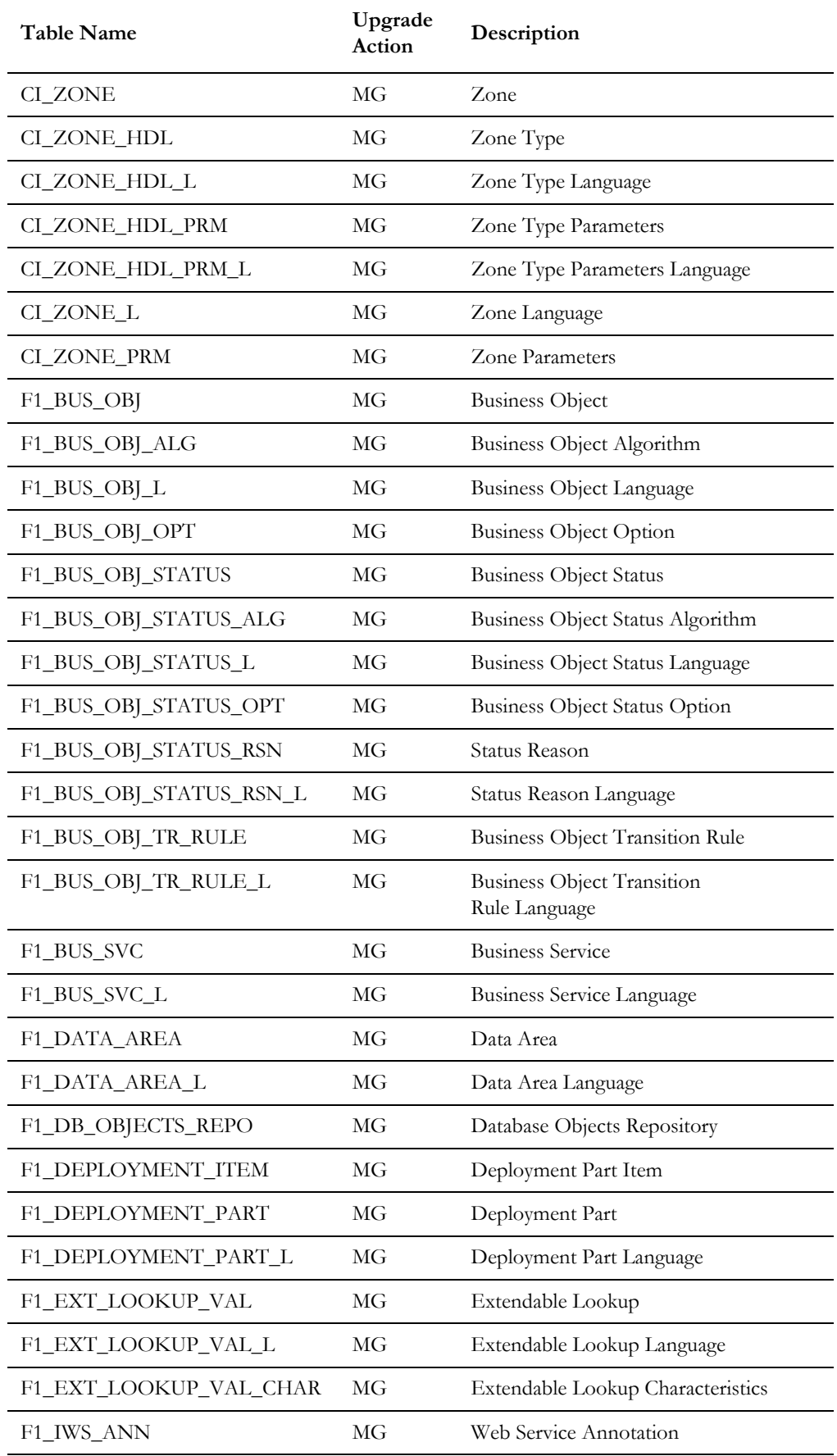

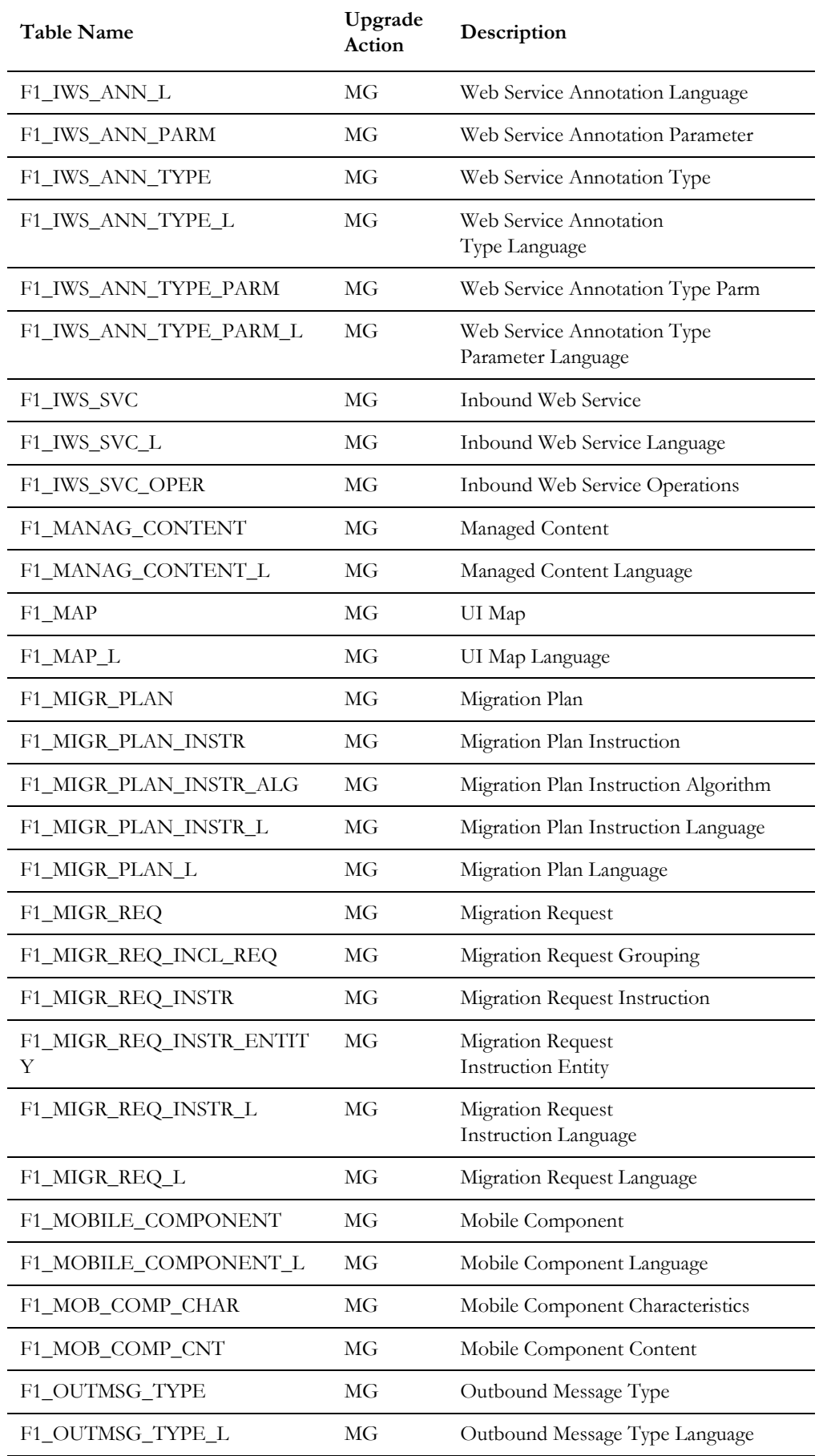

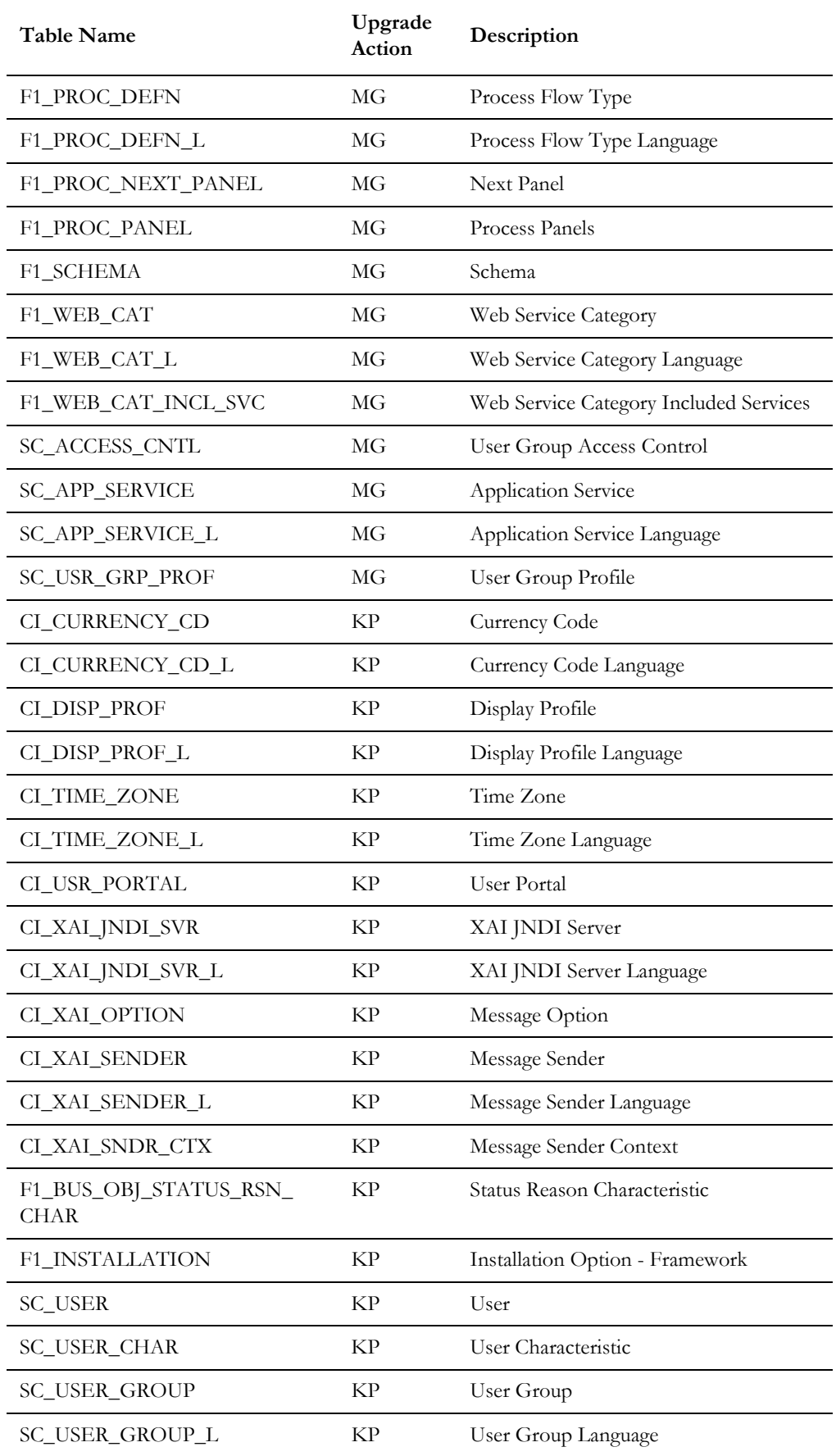

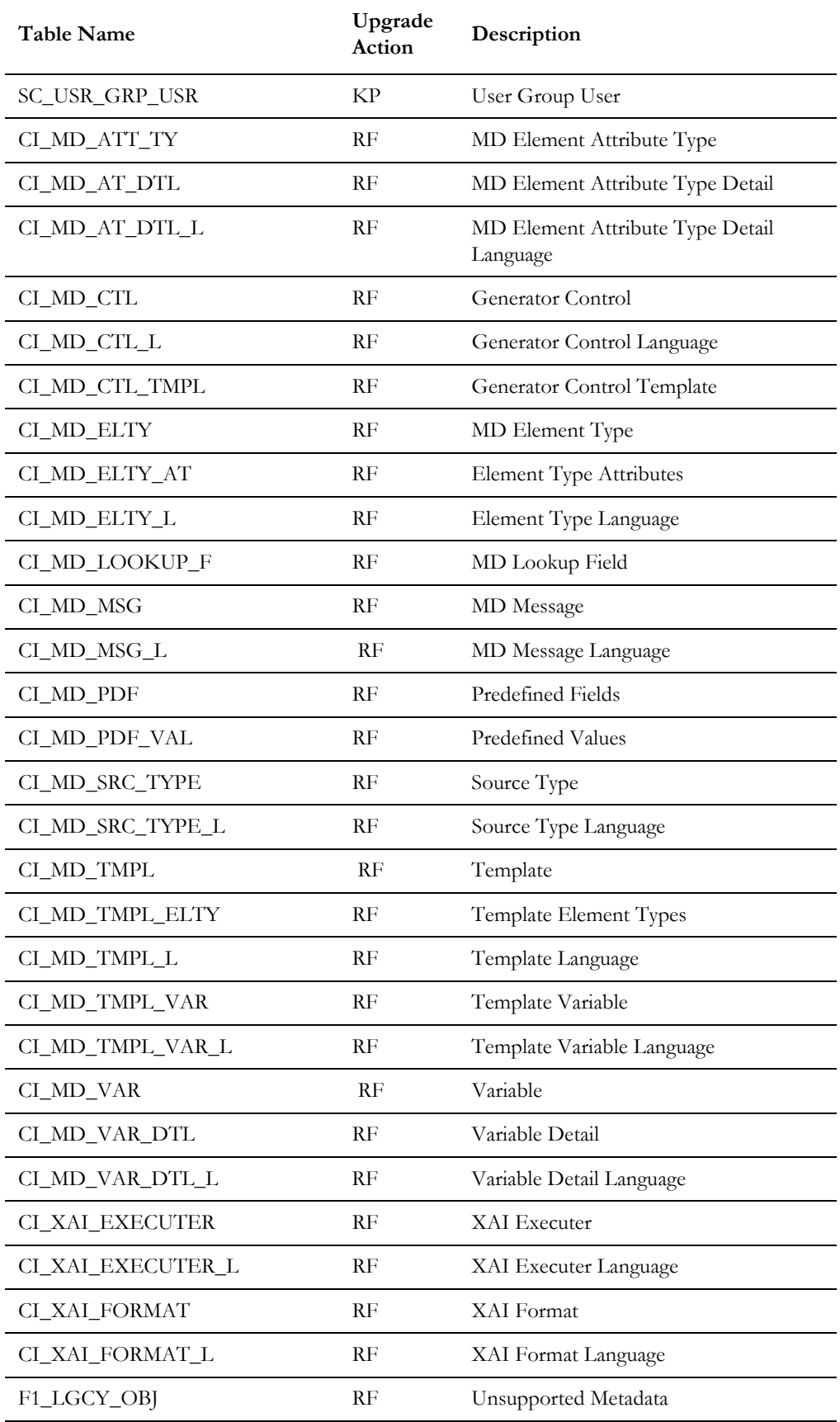